دليل المستخدم

© Copyright 2019 HP Development Company, L.P.

Google ̯ Google Cloud Print ̯ Chrome ˖́˂ُ ˖́ ُ̯˂ .Google LLC ˺ˮ͂˅̛ ˼ˍˤ˂˅͇ ˄ˍ̽لا̂ Drive MicroSD علامة تجارية أو علامة تجارية مسجلة لشركة SD-3C في الولايات المتحدة أَو البلدان الأخرى أو كليهما. ۖ

إن المعلومات الواردة في هذا الدليل عرضة للتغيير دون إشعار مسبّق. إن الضمانات الخاصة يمنتجات HP وخدماتها هي فقط تلك المعلن عنها<br>بمنتجات HP وخدماتها هي فقط تلك المعلن عنها بشكل واضح ضمن بنود الضَمان الذي يصاحب مِثل هذه المنتجات والخدمات. ويجب عدم اعتبار أي مما ورد هنا على أنه بمثابة صمان إضافي. تخلي شركة HP مسئوليتها عن أي أخطاء فنية أو تحر يرية أو أي أخطاء ناتجة عن سهو وردت في .<br>هذا المستند.

الإصدار الأول: أبريل 2019

الرقم المرجعي للمستند: 171-L59866

#### إشعار خاص بالمنتج

يوضح هذا الدليل الميزات الشائعة الموجودة في معظم الطرز. قد لا تتوفر بعض الميزات في الكمبيوتر الخاص بك.

#### شروط البرامج

إنك وبتثبيتك أو نسخك أو تنزيلك أو استخدامكِ أٰي منتج برمجي تم تثبيته في الكمبيوتر مسبقًا، توَّافق على الالتزام بشروط اتفاقية ترخيص المستخدم النهائي من HP). إذا لم توافق على شروط الترخيص هذه، فإن الحل الوحيد هو إرِجاع المنتج الذي لم يتم استخدامه بالكامل (أجهزة وبرامج) خلال 14 يومًا لاسترداد المبلغ<br>.. المدفوع، وذلك وفقا لسياسة استرداد المبلغ المدفوع الخاصة بالبائع.

للاطلاع على المزيد من المعلومات أو لطلب استرداد ثمن شراء الكمبيوتر بالكامل، يرجى الاتصال بالبائع.

# **̽ː̀غ ˒̽ʻ˱ˍ ̀ˢ˄ͅ˒˽͊ ˿ː̄˲ʷ**

 $\Lambda$ **ُ تحذير!** للتقليل من الإصابات الناجمة عن الحرارة أو الحرارة المفرطة للكمبيوتر، لا تضع الكمبيوتر مباشرةً على ساقيك حتى لا تسد فتحات التهوية الموجودة به. واستخدم الكمبيوتر على سطح صلب ومستو فقط. ولا تسمح لسطح صلب آخر كطابعة اختيارية مجاورة، أو سطح لين مثل الوسائد أو السجاجيد أو الملابس بإعاقة تدفق الهواء. وكذلك لا تسمح لمحول التيار المتناوب أثناء التشغيل بملامسة الجلد أو سطح لين مثل الوسائد أو السجاجيد أو الملابس. ويلتزم جهاز الكمبيوتر ومحول التيار المتناوب بحدود درجة حرارة السطح الذي يحتك به المستخدم المنصوص عليها في المقاييس العالمية الخاصة بسلامة استخدام تجهيزات تقنية المعلومات (1-60950) cliEC).

# جدول المحتويات

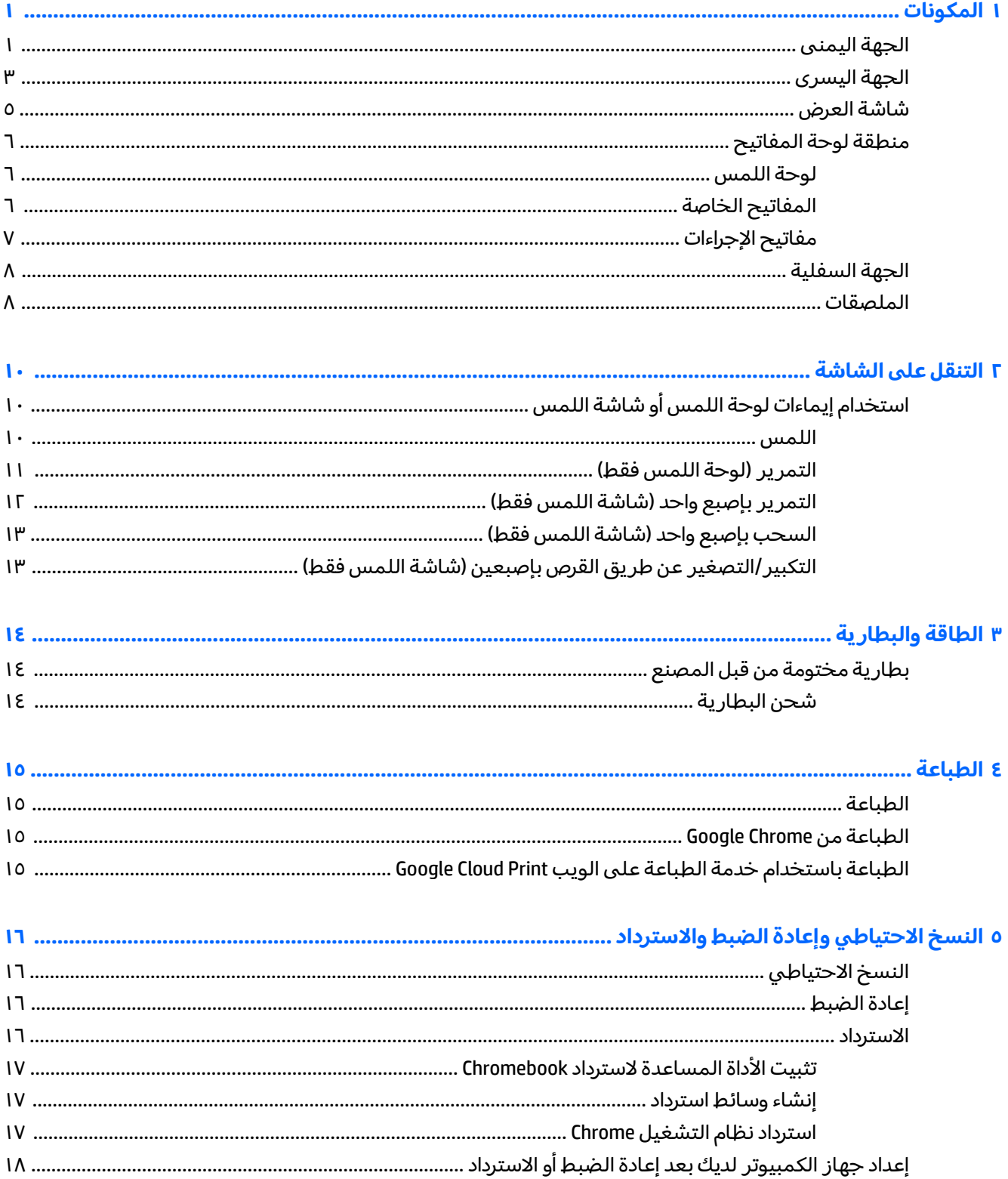

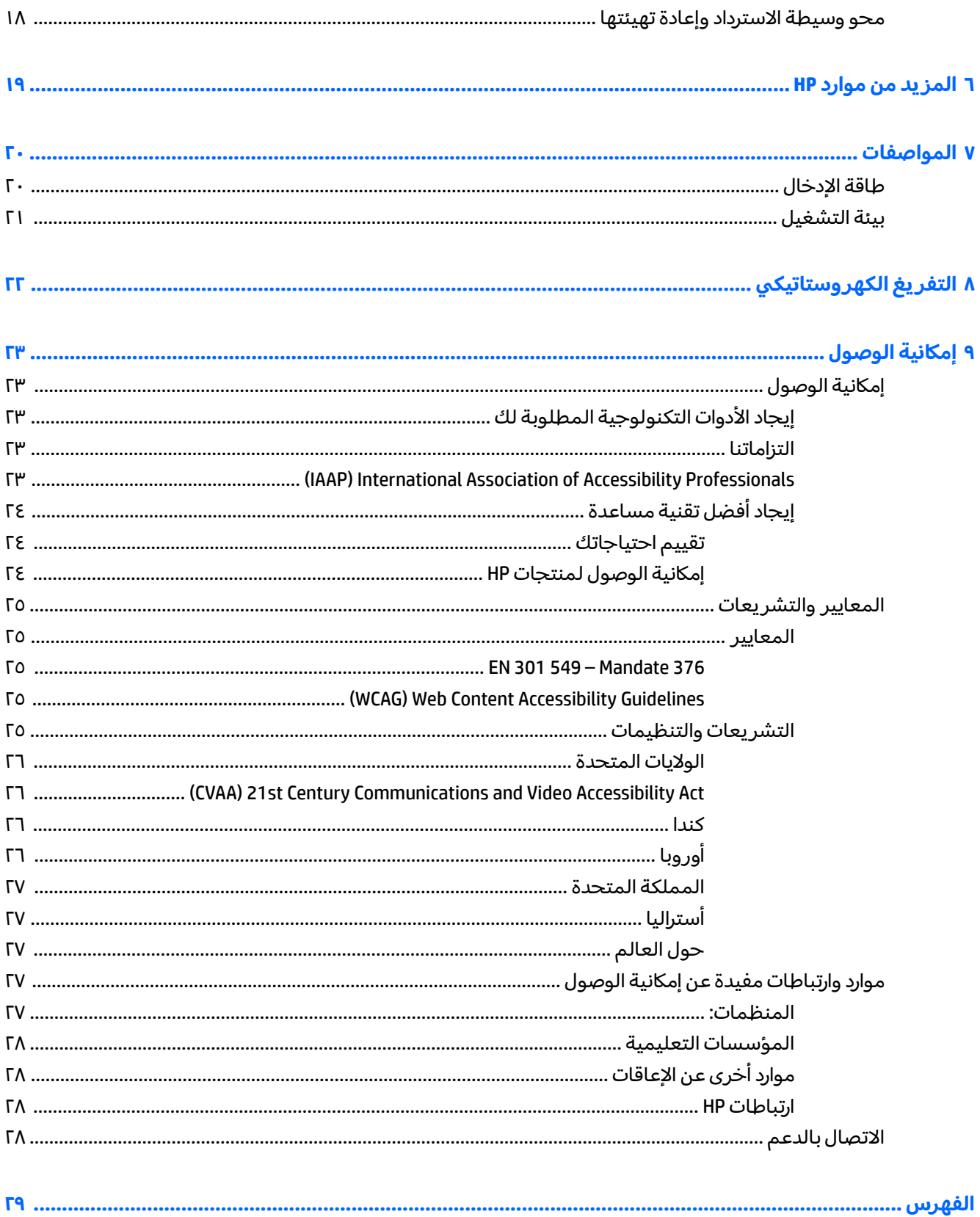

### المكونات

<span id="page-6-0"></span>يتضمن جهاز الكمبيوتر الخاص بك مكونات عالية الجودة. يقدم هذا الفصل تفاصيل عن المكونات الخاصة بك، بما<br>في ذلك مكانها وطريقة عملها.

# الجهة اليمنى

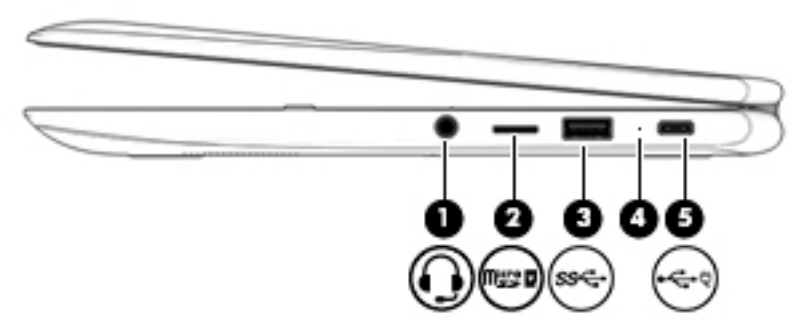

جدول ١-١ مكونات الجهة اليمنى ومواصفاتها

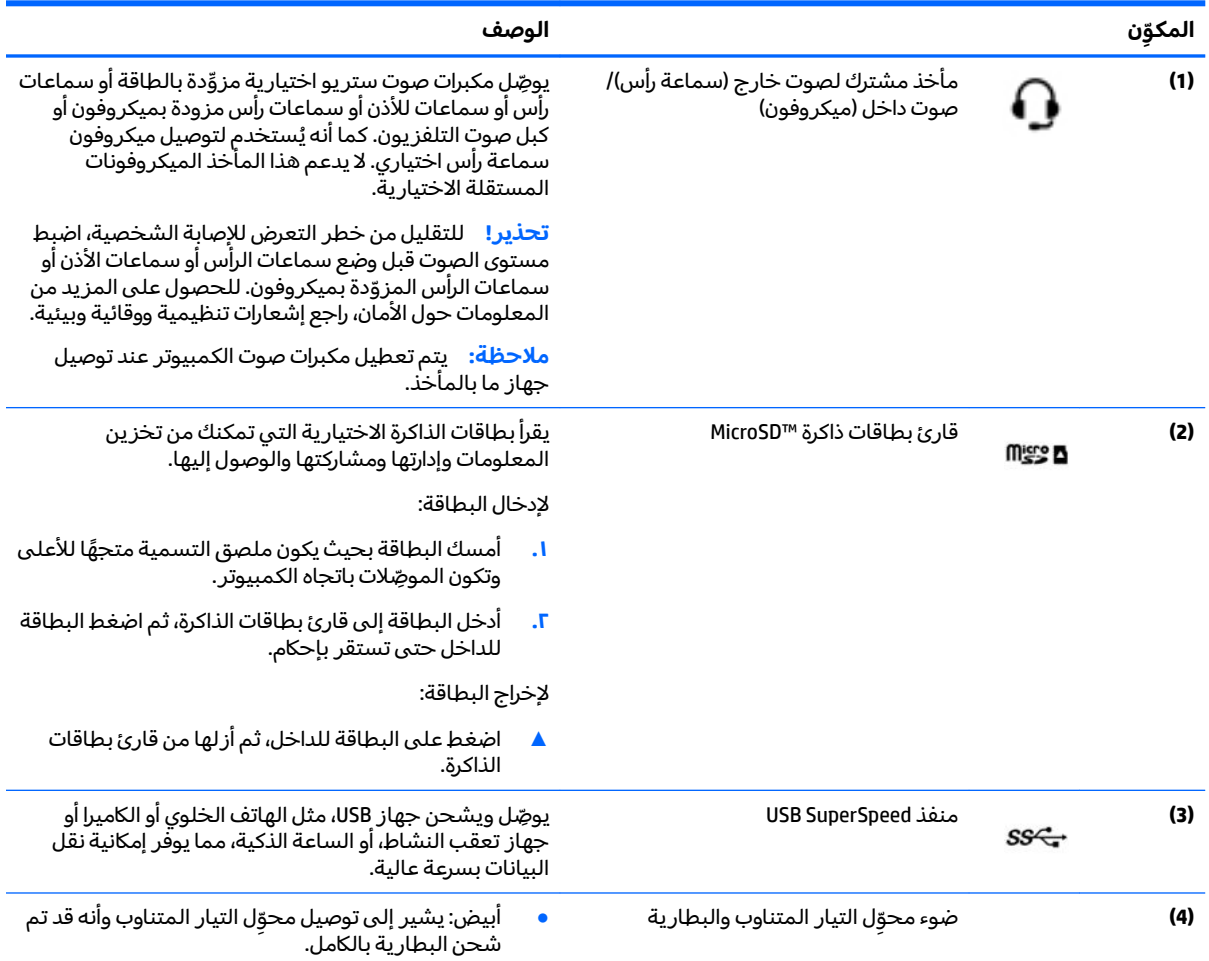

#### جدول ١-١ مكونات الجهة اليمنى ومواصفاتها (يُتبع)

<span id="page-7-0"></span>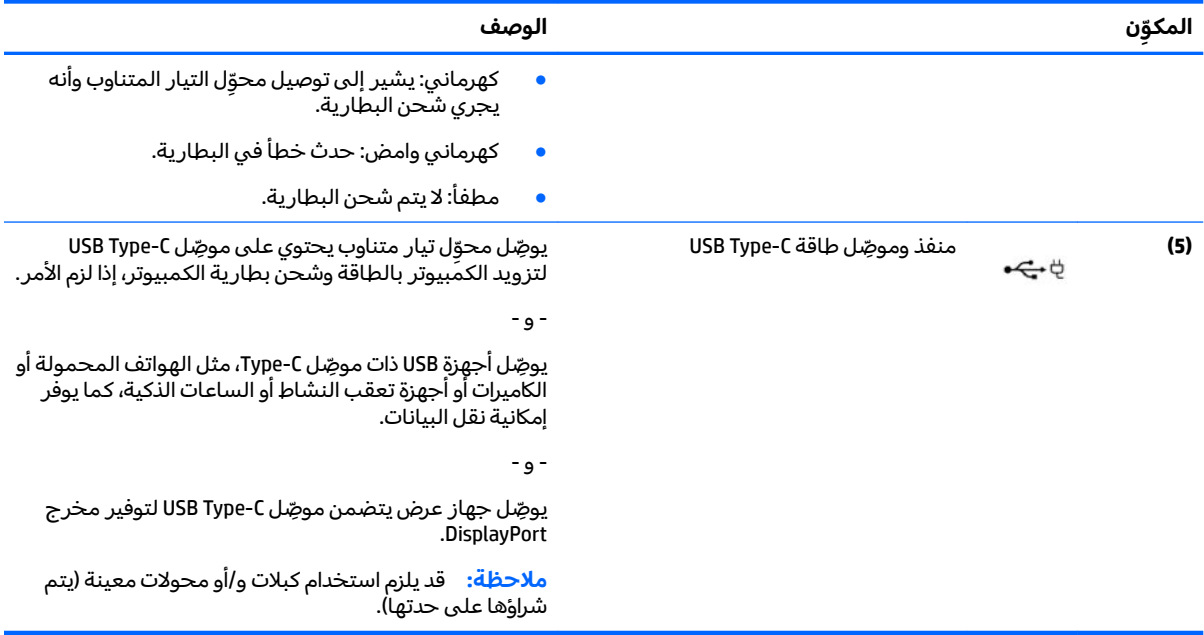

# الجهة اليسرى

<span id="page-8-0"></span>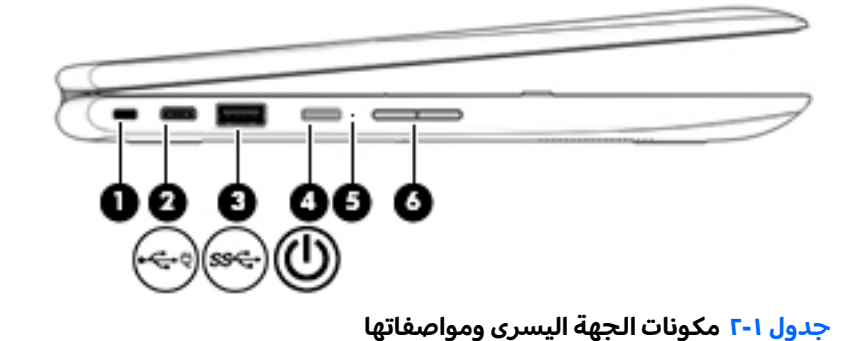

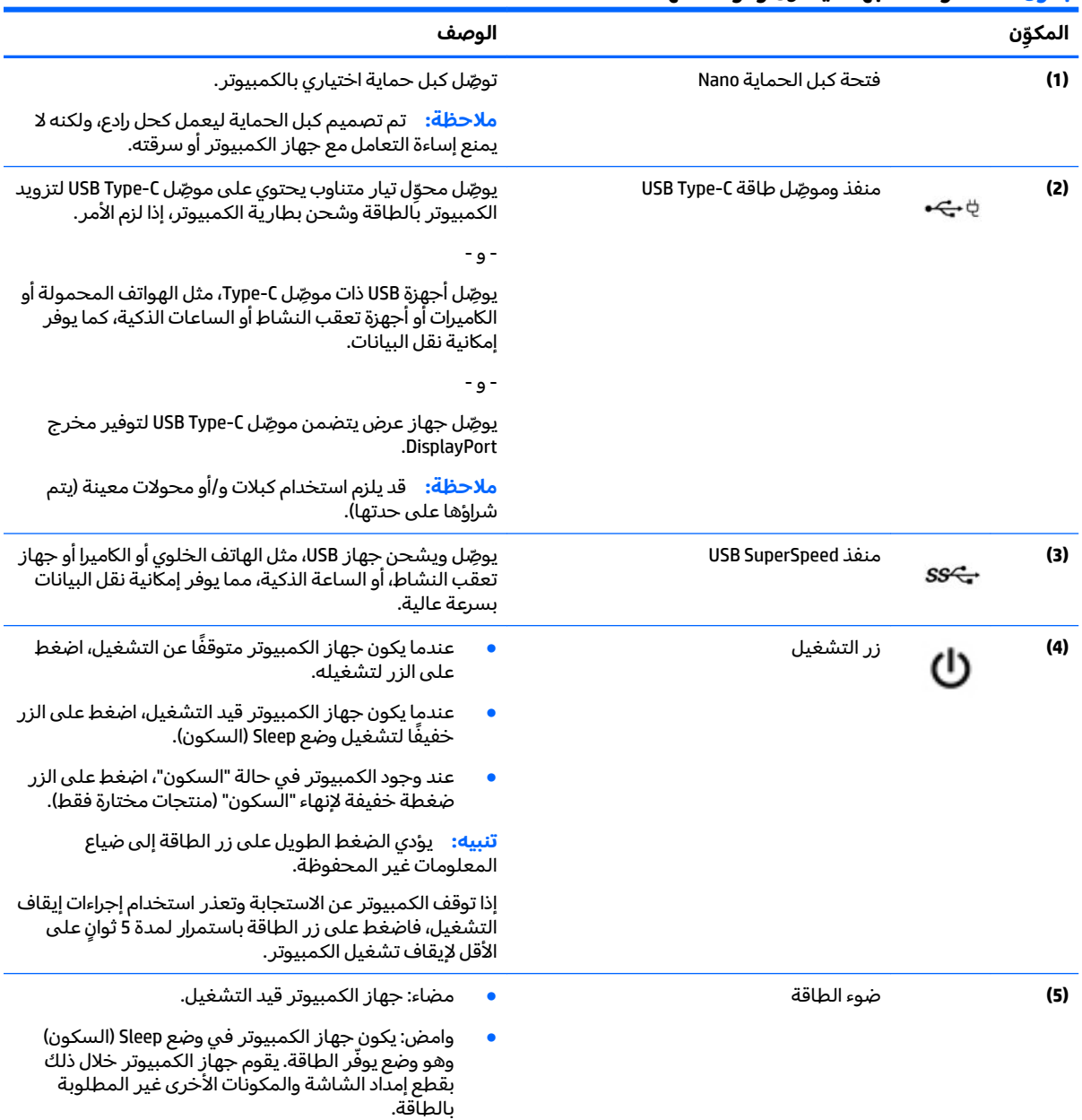

#### جدول ٢-٦ مكونات الجهة اليسرى ومواصفاتها (يُتبع)

<span id="page-9-0"></span>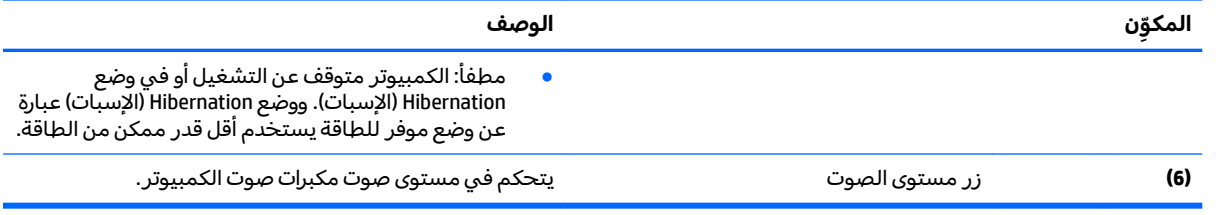

# شاشة العرض

<span id="page-10-0"></span>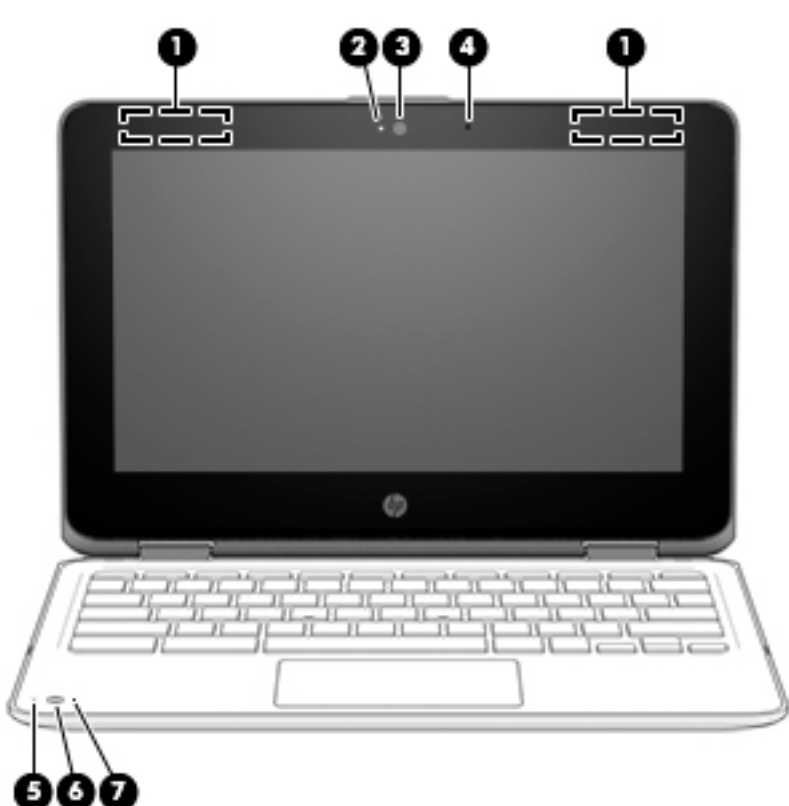

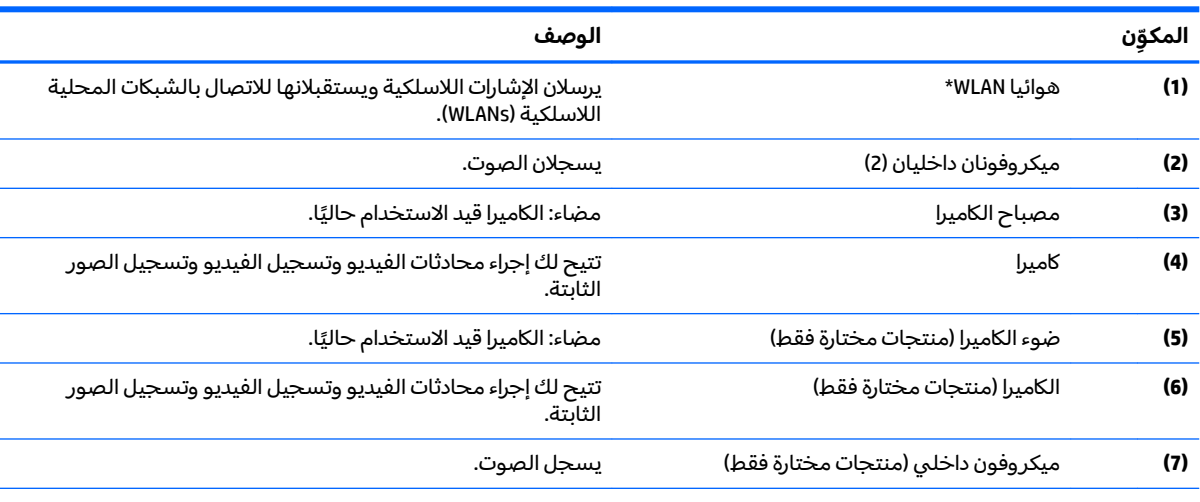

#### **̲̰̀ː̵˅ː̧̙˒ ˽̄ͅ˒̖ ˈ˲ː˲ ̰̝̀ˇː̻ ٣ ١- ˙˨͇̲**

\*الهوائيان غير مرئيين من الحڥة الخارجية للكمبيوتر، وقد يختلف موضع الهوائي. للحصول على إرسال مثالي، احتفظ بالمناطق المحيطة بالهوائيات خالية من العوائق.

وفيما يتعلق بالإشعارات التنظيمية للأجهزة اللاسلكية، راجع قسم إشعارات تنظيمية ووقائية وبيئية الذي ينطبق على بل*د*ك أو منطقتك.

*ُللوصول إلى هذا الدليل، انتقل إلى <u><http://www.hp.com/support>،</u> واتبع التعليمات للعثور على منتجك. ثم حدد User Guides (دلائل* المستخدم).

# منطقة لوحة المفاتيح

# <mark>لوحة اللمس</mark>

<span id="page-11-0"></span>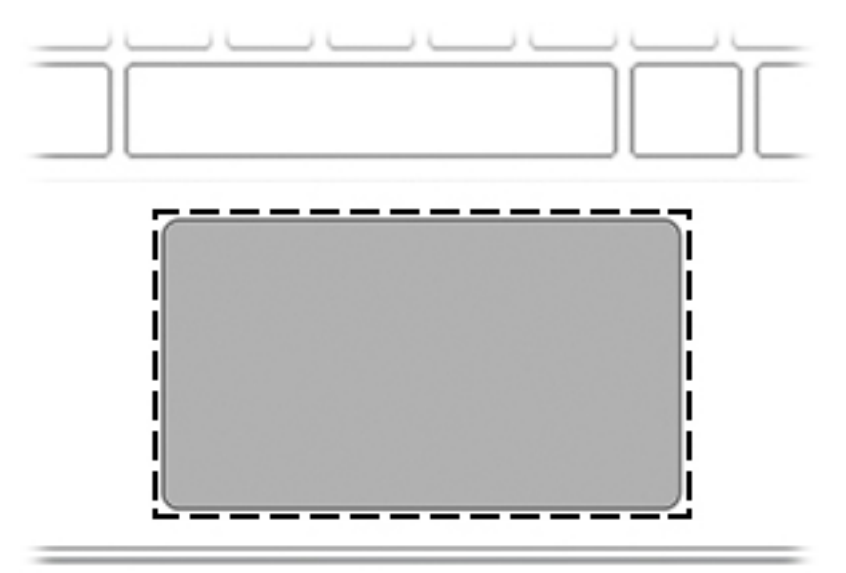

#### جدول 1-٤ مكونات لوحة اللمس ومواصفاتها

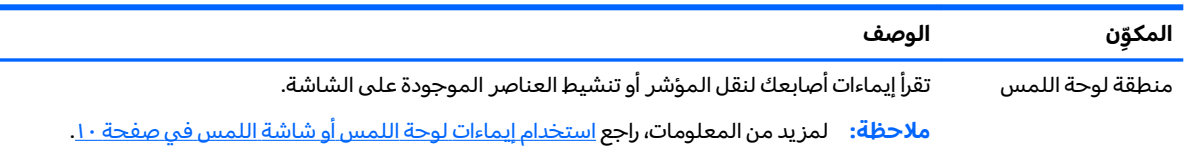

# المفاتيح الخاصة

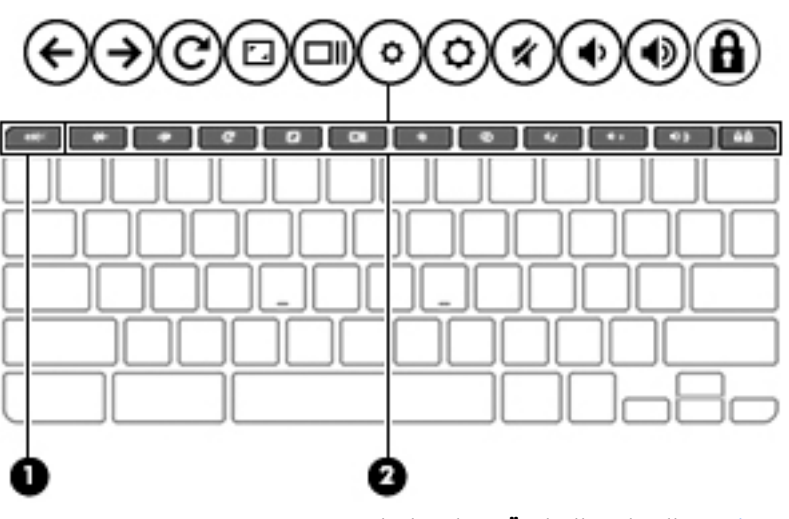

### جدول ١-٥ المفاتيح الخاصة ومواصفاتها

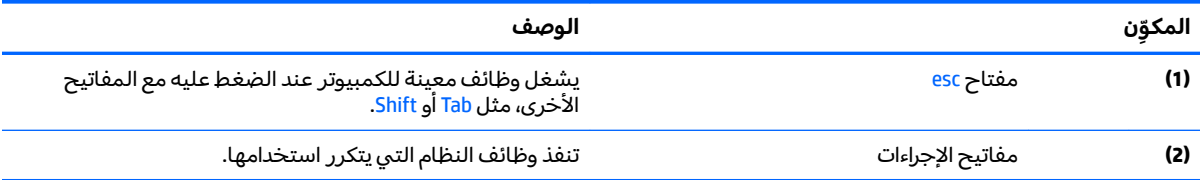

## مفاتيح الإجراءات

<span id="page-12-0"></span>تنفذ مفاتيح الإجراءات الوظائف التي تشير إليها الرموز الموجودة على المفاتيح. لتحديد نوع المفاتيح الموجودة على منتجك، راجع <u>المفاتيح الخاصة في صفحة ٦</u>.

▲ لاستخدام أحد مفاتيح الإجراءات، اضغط عليه طويلاً.

للحصول على مزيد من المعلومات حول مفاتيح الإجراءات واختصارات لوحة المفاتيح، انتقل إلى <u>https://support.google.com/chromebook/answer/183101.</u> حدد اللغة من الحزء السفلي من الصفحة.

| جدوں        | معانيح ام جراءات ومواصفاتها |                                                                                                    |
|-------------|-----------------------------|----------------------------------------------------------------------------------------------------|
| الرمز       | المفتاح                     | الوصف                                                                                                    |
| ←           | الخلف                       | يعرض الصفحة السابقة فى محفوظات المستعرض.                                                                  |
| →           | التقديم إلى الأمام          | يعرض الصفحة التالية في محفوظات المستعرض.                                                                  |
| C           | إعادة التحميل               | يعيد تحميل الصفحة الحالية.                                                                                |
| ا، 'ا       | ملء الشاشة                  | يفتح الصفحة في وضع ملء الشاشة.                                                                            |
| <b>TALL</b> | عرض التطبيقات               | عرض التطبيقات المفتوحة.<br>يؤدي الضغط على هذا المفتاح مع مفتاح ctrl إلى التقاط صورة<br>ملاحظة:<br>الشاشة. |
| o           | تقليل السطوع                | يخفض مستوى سطوع الشاشة تدريجيًا أثناء ضغطك على هذا المفتاح<br>باستمرار.                                   |
| O           | زيادة السطوع                | يرفع مستوى سطوع الشاشة تدريجيًا أثناء ضغطك على هذا المفتاح<br>باستمرار.                                   |
| ∦           | كتم الصوت                   | يكتم صوت مكبرات الصوت.                                                                                    |
| ♦           | خفض مستوى الصوت             | يخفض صوت مكبر الصوت تدريجيًا أثناء ضغطك على المفتاح مع الاستمرار.                                         |
| 1)          | زيادة مستوى الصوت           | يرفع صوت مكبر الصوت تدريجيًا أثناء ضغطك على المفتاح مع الاستمرار.                                         |
| 8           | تأمين المفاتيح              | يؤمِّن المفاتيح لمنع عمليات الضغط غير المقصودة على المفاتيح.                                              |

**̲̰̀ː̵˅ː̧̙˒ لإ ˒˂˒ˇ˨˽˒ˡ͉˅ː̧̀ ٦ ١- ˙˨͇̲**

# الجهة السفلية

<span id="page-13-0"></span>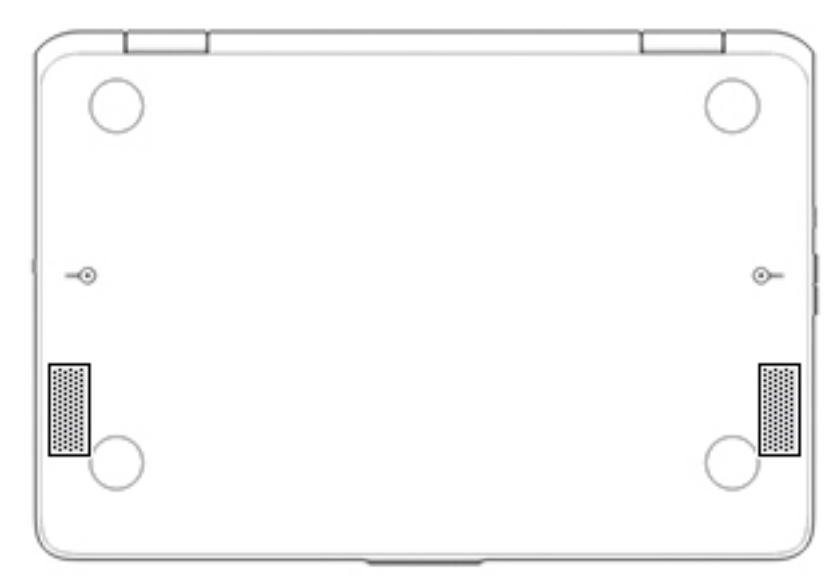

#### جدول ٧-١ مكونات الجهة السفلية ومواصفاتها

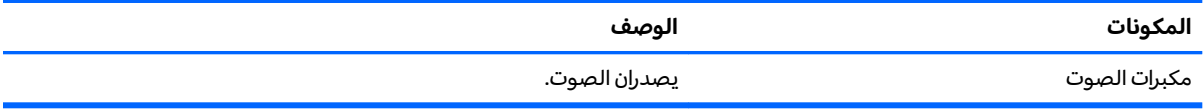

# الملصقات

توفر الملصقات المثبتة على الكمبيوتر معلومات قد تحتاج إليها عند استكشاف أخطاء النظام وإصلاحها أو عند<br>اصطحاب الكمبيوتر أثناء السفر حول العالم. قد تكون الملصقات ورقية أو مطبوعة على المنتج.

**﴿ اللَّهُ هام: ا**بحث عن الملصقات المذكورة في هذا القسم في المواضع التالية: الجهة السفلية من جهاز الكمبيوتر، داخلْ حجرة البطارية، أسفل غطاء الصيانة، الجهة الخلفية من شاشَّة العرض أو أسفل حامل الكمبيوتر اللوحي.

ملصق الخدمة —يوفر معلومات هامة للتعرِّف على جهاز الكمبيوتر لديك. عند الاتصال بالدعم من المحتمل 

سيبدو ملصق الخدمة مثل أحد النماذج الواردة فيما يلي. راجع الرسم التوضيحي الذي يتناسب بشكل أمثل مع ملصقُ الخدمَّة الموجود على كمبيوتركٌ.

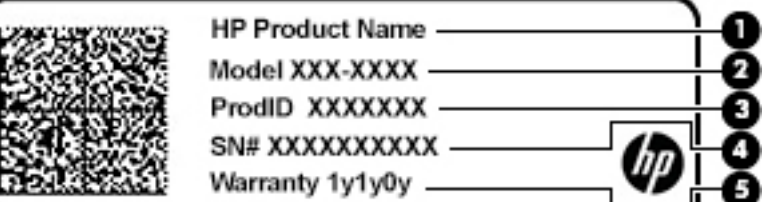

جدول ١-٨ مكونات ملصق الخدمة

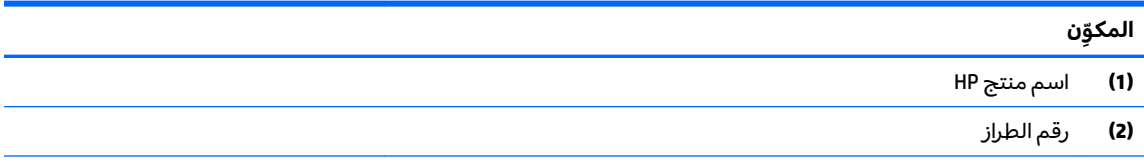

جدول ١-٨ مكونات ملصق الخدمة (يُتبع)

<span id="page-14-0"></span>

|         |                           | $-$ |  |  |
|---------|---------------------------|-----|--|--|
| المكوّن |                           |     |  |  |
|         | <b>(3)</b> معرِّف المنتج  |     |  |  |
|         | <b>(4)</b> الرقم التسلسلي |     |  |  |
|         | <b>(5)</b> فترة الضمان    |     |  |  |

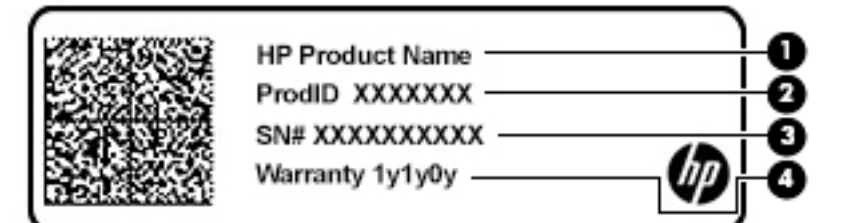

#### جدول <mark>٩-١ مكونات ملصق الخ</mark>دمة

#### المكوِّن

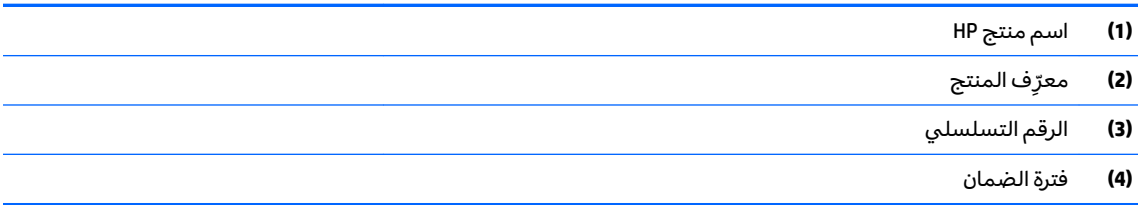

- ملصقات المعلومات التنظيمية —توفر معلومات تنظيمية حول جهاز الكمبيوتر.
- ملصقات شهادات اللاسلكية —تقدم معلومات حول الأجهزة اللاسلكية الاختيارية وعلامات الموافقة الخاصة<br>بالبلدان أو المناطق حيث تمت الموافقة على استخدام الأجهزة.

### التنقل على الشاشة  $\overline{\mathsf{r}}$

يمكنك التنقل على شاشة الكمبيوتر بواحدة أو أكثر من الطرق التالية:

- استخدام إيماءات اللمس مباشرة في شاشة الكمبيوتر.
	- استخدام إيماءات اللمس على لوحة اللمس.

# استخدام إيماءات لوحة اللمس أو شاشة اللمس

<span id="page-15-0"></span>تساعدك لوحة اللمس في التنقل على شاشة الكمبيوتر والتحكم في المؤشر من خلال إيماءات اللمس البسيطة. للتنقل على شاشة اللمس (منتجات مختارة فقط)، المس الشاشة مباشرة باستخدام الإيماءات المحددة في هذا الفصل.

### اللمس

استخدم إيماءة النقر/النقر المزدوج لتحديد أو فتح أحد العناصر الموجودة على الشاشة.

أشر إلى عنصر ما على الشاشة، ثم المس منطقة لوحة اللمس أو شاشة اللمس بإصبع واحدة لتحديده. اضغط مرتين لفتحه.

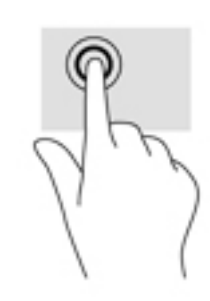

انقر بإصبعين فوق منطقة لوحة اللمس أو المس الشاشة لفتح قائمة السياق.

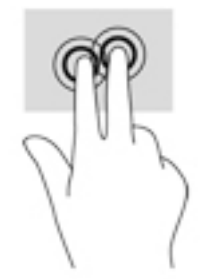

## **)̢̨̍˵̿̈́ͅ˒ ̰ͅˈˣ ( ˽̿˄ͅ˒˽͊**

<span id="page-16-0"></span>يكون التمرير نافعًا عند التنقل للأعلى أو للأسفل أو للجانبين في صفحة أو صورة ما. يؤدي التمرير إلى اليسار أو<br>. اليمين بإصبعين إلى تمرير الشاشة إذا كانت هناك محتويات اخرى وراء حدود الشاشة او انها ستنقل بك ذهابًا وإيابًا عبر سجل محفوظات مستعرض الويب.

• ضع إصبعين مفتوحتين قليلاً على ناحية لوحة اللمس، ثم اسحبهما للأعلى أو الأسفل أو اليسار أو اليمين.

 $\tilde{\mathbb{Z}}$  ملاحظة: سرعة التمرير يتم التحكم بها بواسطة سرعة الإصبع.

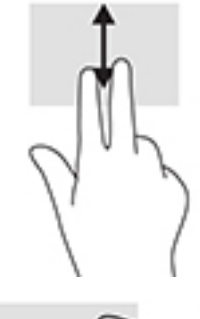

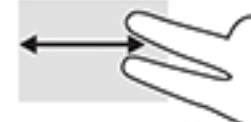

للتمرير بين علامات التبويب المفتوحة في Chrome، اسحب ثلاثة أصابع على يسار منطقة لوحة اللمس أو يمينها.

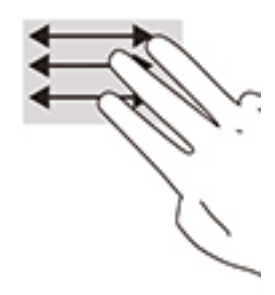

# **) ̢̨̍˵̿̈́ͅ˒ ˈ˲ː˲( ̲˒˙ˣ ̃ˌ̙ʵˍ ˽̿˄ͅ˒˽͊**

<span id="page-17-0"></span>سيؤدي التمرير لليسار أو لليمين بإصبع واحد إلى التنقل ذهابًا وإيابًا عبر سجل محفوظات مستعرض الويب.

● للتمرير، ضَع أحد الأصابع على شاشة اللمس، ثم اسحبه عبر شاشة اللمس باتجاه اليمين أو اليسار.

 $\tilde{\mathbb{Z}}$  ملاحظة: سرعة التمرير يتم التحكم بها بواسطة سرعة الإصبع.

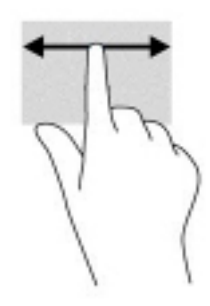

## السحب بإصبع واحد (شاشة اللمس فقط)

<span id="page-18-0"></span>سيؤدي السحب للأعلى بإصبع واحد إلى إخفاء الرف أو إظهاره. يحتوي الرف على قائمة بالاختصارات الشائعة<br>للتطبيقات بحيث يمكنك العثور عليها بسهولة.

ضَع أحد أصابعك علىي الجزء السفلي من الشاشة واسحب إصبعك بسرعة لمسافة قصيرة، ثم ارفعه.

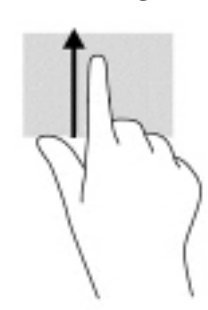

## التكبير/التصغير عن طريق القرص بإصبعين (شاشة اللمس فقط)

استخدم التصغير والتكبير بإصبعين لتكبير الصور أو النص أو تصغيره.

- يمكنك التصغير بوضع إصبعين متباعدين على شاشة اللمس، ثم تحر يكهما معًا.  $\bullet$
- يمكنك التكبير بوضع إصبعين معًا على شاشة اللمس، ثم تحريكهما بعيدًا عن بعضهما البعض.  $\bullet$

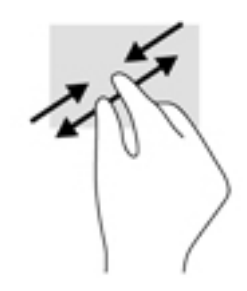

### الطاقة والبطارية  $\mathbf{r}$

# بطارية مختومة من قبل المصنع

<span id="page-19-0"></span>لا يمكن للمستخدم استبدال البطارية في هذا المنتج بنفسه بسهولة. ذلك أن إزالة البطارية أو استبدالها قد يؤثر علَى تغطية الضمان. إذا كانت البطارية لم تعد تقبل الشحن، فاتصلّ بقسم الدعم. عند وصول البطارية إلى نهاية<br>فترة صلاحيتها، لا تتخلص منها مع المخلفات المنزلية. اتبع القوانين والأنظمة المحلية المعمول بها في منطقتك والسارية للتخلص من البطاريات.

## شحن البطارية

- قم بتوصيل محوّل التيار المتناوب بالكمبيوتر.  $\overline{\phantom{a}}$ .
- تأكّد من أن البطارية ِ قيد الشحن من خلال فحص إضاءة محوّل التيار المتناوب والبطارية. يوجد هذا الضوء  $\cdot$  T علىي الجهة اليمنيي أو اليسري من الكمبيوتر بجوار موصِّل الطَّاقة.

## جدول ٣-١ ضوء محوِّل التيار المتناوب ووصف حالته الحالة ضوء محوّل التيار

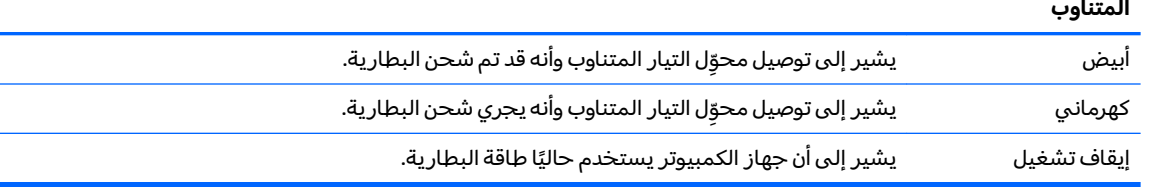

أثناء شحن البطارية، اجعل محوّل التيار المتناوب متصلاً حتى يتحول ضوء محوّل التيار المتناوب والبطارية ۳. إلى اللون أبيض.

# **ˈ̅ːˌ̎ͅ˒ ٤**

# **ˈ̅ːˌ̎ͅ˒**

استخدم أحد الأساليب التالية للطباعة من الكمبيوتر:

- قم بالطباعة من ™Google Chrome باستخدام تطبيق HP Print for Chrome.
	- قم بالطباعة باستخدام خدمة الطباعة على الويب ™Google Cloud Print.

<span id="page-20-0"></span>لِّ **ملاحظة:**  إذا استخدمت تطبيق HP Print for Chrome، فلا يمكن تسجيل الطابعة في خدمة Google Cloud Print.

# **Google Chrome ̹̀ ˈ̅ːˌ̎ͅ˒**

للطباعة من Google Chrome، استخدم تطبيق HP Print for Chrome. يمكنك تثبيت تطبيق HP Print for Chrome من متجر Chrome الإلكتروني على الإنترنت. للمزيد من المعلومات، راجع موقع HP.

- ا. انتقل إلى <http://www.hp.com/support>
- <mark>٦. في مربع **البحث في جميع الدعم**، اكتب الطباعة باستخدام تطبيق HP Print for Chrome،</mark> ثم اتبع التعليمات التي تظهر على الشاشة.

# **Google Cloud Print ̰ͅ˒ˋ͊ ͍̈́̅ ˈ̅ːˌ̎ͅ˒ ˙˞ˈ̀ ˙˝˄˷ːˍ͂˒ ˈ̅ːˌ̎ͅ˒**

تُعد خدمة الطباعة على الويب Google Cloud Print خدمة مجانية تتيح لك طباعة المستندات والصور بشكل آمن من جهاز الكمبيوتر لديك. للاطلاع على معلومات عن المتطلبات الأساّسية وخطوات استخدام Google Cloud Print، راجع موقع HP على الويب.

- ا. انتقل إلى <http://www.hp.com/support>
- <mark>Γ، في مربع **البحث في جميع الدعم**، اكتب تـوصيل و استخد ام Google Cloud Print، ثم اتبع</mark> التعليمات التي تظهر على الشاشة.

# <span id="page-21-0"></span>**̲˽˄˷لا ˒˛˛˒̍ˌ̓ͅ ˒̲˛ː̅ʷˊ لا˒ː͉˄ˣ͈̏ ˜˶̺ͅ˒ ٥**

# **لا˒ː͉˄ˣ͈̏ ˜˶̺ͅ˒**

يمكنك نسخ بياناتك احتياطيًا إلى محرك أقراص USB محمول أو بطاقة ذاكرة SD اختيار يين أو من خلال Google<br>™ Drive™. للحصول على معلومات تفصيلية بشأن إنشاء نسخة احتياطية، انتقل إلى .<http://www.support.google.com>

# **إعادة الضبط**

تؤدي إعادة الضبط إلى إعدادات المصنع إلى محو جميع المعلومات على محرك الأقراصِ الثابت بجهاز الكمبيوتر لديكٌ، بما في ذلك جميع الملفات في مجلد "التنزيلاتِ". قبل أن تقوم بإعادة الضبط، تأكِّد من إجراء النسخ الاحتياطبي لملفاتك على محرك أقراص USB محمول أو بطاقة ذاكرة SD الاختياريين أو من خلال Google Drive. لن تؤدي إعادةٌ الضبط إلىي إعدادات المصنع إلى حذف أي من ملفاتك على Google Drive أو جهاز تخزين خارجي.

نضًا هام: تؤدي إعادة الضبط بشكل دائم إلى مسح كل شيء على محرك الأقراص الثابت بجهاز الكمبيوتر لديك، بما ⁄· في ذلك ملفاتك التي تم تنزيلها. إذا كان ذلك ممكنًا، فقم بإجراء النسخ الاحتياطي لملفاتك قبل إعادة ضبط جهاز الكمبيوتر لديك.

قد تحتاج إلى إعادة ضبط جهاز الكمبيوتر لديك في الظروف التالية:

- ر ؤية رسالة "أعد ضبط جهاز Chrome هذا."
- مواجهة مشاكل في إعدادات أو ملف تعريف المستخدم لديك.
- محاولتك إعادة تشغيل جهاز الكمبيوتر لديك، وهو لا يزال يعمل بشكل غير صحيح.
	- حاجتك إلى تغيير مالك جهاز الكمبيوتر لديك.

لإعادة ضبط جهاز الكمبيوتر لديك:

- **١.** ̶̼̑ ̠ˍ˒̼˅ **˒ˇ˒˛˒لإ̅˙** ˏ̸̟˺ ̢̭̥ **˒ˇ˞͉ː ˿̀ˈ̀˄̢ ˙**.
	- . **̰̣͌ ˡ˶̀** ̢̭̥ ˺̸̟ˏ **̰̣͌ ˡ˶̀** ̻˳̠ ̥ͅ **٢.**
		- .**͉̬̓˱˄ͅ˒ ˛ː̅ʷˊ** ̢̭̥ ˺̸̟ˏ **٣.**
- .**ˈ̄ˍː˄̀** ˘˖ˠ ̻˪ **̰̣͌ ˡ˶̀** ˘˖ˠ ̣̼́͂˖˘ ˏˠ ˍ̆͂ˏ˺̳˽ˇ ˇ̥ˍ̷͂ ˏ̶̽ **٤.**
- ه. اتبع الإرشادات التي تظهر على الشاشة لإعادة ضبط جهاز الكمبيوتر وتسجيل الدخول باستخدام حساب .̙ˊ̘ˍ˚͂ˏ Google
- ملاحظة: سيتم التعرَّف على الحساب الذي قمتَ بتسجيل الدخول إليه بعد إعادة ضبط جهاز الكمبيوتر<br>الملك لديك كحساب المالك.
- ا.  بمجرد الانتهاء من إعادة الضبط، يمكنك إعداد جهاز الكمبيوتر لديك والتحقّق لمعرفة إذا تم إصلاح المشكلة.

# **الاسترداد**

عندما لا يعمل نظام التشغيل Chrome (OS) بشكل صحيح، يمكنك إجراء الاسترداد. يعيد الاسترداد تثبيت نظام التشغيل والبرامج ويستعيد إعدادات المصنع الأصلية. يتم حذف الملفات المحفوظة محليًا والشبكات المحفوظة<br>ا لجميع الحساباتّ. لا تتأثر حسابات Google وّأي بيانات تمت مزامنتها بـ Google Drive لديك بإجراء استرداد النظام.

- <span id="page-22-0"></span>̙͂˿ ̥ͅ ˍ̼ˊ ˖̙͇͂ ̭͆ˉ̼͂̚ˍ ˂˺ˏ̲ˤˊ˹ ˀˊˍ˩͂ˏ ˺̠لأˏ̘˟˺ ˏ̝̽ ͊́̂ ʿͅ˯ كل ̭˟̼˘ ˊ̻ ˏ˒كلˮˊ ˺ˁ˴لا ˘ˏ˘ˏ̭̟͇̿ **: ː̶͂** ملفاتك التي ٰتم تنز بلها. إذا كان ذلك ممكّنًا، فقم بإجراء النسخ الاحتياطي لملفاتك قبل أن إجراء استرداد جهاز الكمبيوتر لديك.
- ͊͂ʴ ̟̀ˁ̸ˏ ˖̙͇͂ ̭͆ˉ̼͂̚ˍ ˂˺ˏ̲ ˹˥͊́̂ˍ ̸̆̿˺ ˁ˴ˏ˘ˏ˘ ʴ˺˥ˏʿ ̺ʸˮˊ ̭̼́́͂ˏ˄ˍ̽ ̶̽ ˷̼͂ˏ˖͇ ͊́̂ ̭̈́̕˟́͂ **:ˈ̉ˣلا̀** .<http://www.support.google.com>

قبل بدء عملية الاسترداد، تحتاج إلى ما يلي:

- محرك أقراص USB المحمول أو بطاقة ذاكرة SD بسعة 4 ج ب أو أكبر. يتم محو جميع البيانات من جهاز التخزين هذا عندما يتم إنشاء وسيطة الاسترداد، لذا قم بالنسخ الاحتياطي لأي ملفات من الجهاز قبل أن تبدأ.
	- ˷̯̽ ̭͆ˉ̛̼˺˂ ˍ̲˥˹ َ ˘ ّ .ˍ͇̐ʺ ֟ ̭͆ˉ̼͂̚ˏ˺˂ ˍ̲ˤ͂˹ ˘لإ˅˼ˏˏ͇ ̢̭̟˟͂˖ ˏ̙͇͂ ̺̭̚ ˂̺ ʺ̶͆́ˁ͇ . ˺ˁ̸لإˏˀ̸ لاˏ̈́ˍ̕ ˂ʲ͇˅̸͆كا̽
		- محوِّل تيار متناوب لجهاز الكمبيوتر. يتعين توصيل جهاز الكمبيوتر بطاقة التيار المتناوب أثناء عملية<br>···· الاسترداد.
	- يتم عرض الرسالة "نظام تشغيل Chrome مفقود أو تالف" على جهاز الكمبيوتر لديك. إذا لم يتم عرض هذه الرسالة بالفعل:
- فقم بتشغيل جهاز الكمبيوتر، واضغط مع الاستمرار على مفتاحي sc+f3، ثم اضغط على زر الطاقة. تتم إعادة تشغيل جهاز الكمبيوتر، ويعرضَ رسالة "نظام تشغيل Chrome مفقود أو تالف" على الشاشة.

### **˅ˬˌ͉˃ ˒ˊ˒غ˛ ˊ˒̿ͅ˶ː̅˛˛˒ ˙لا˷˄˽ Chromebook**

الأداة المساعدة لاسترداد Chromebook هي تطبيق يستخدم لاسترداد نظام التشغيل الأصلبي والبرامج التي تم تثبيتها في المصنع. يمكن تثبيت هذه الأداة المساعدة من متجر Chrome الإلكتروني على أي جهاز كمبيوتر.

لتثبيت الأداة المساعدة لاسترداد Chromebook:

**افتح متجر Chrome الإلكتروني، وابحث عن** ⊥سترد⊥د ahrome ، وانقر فوق **الأداة المساعدة لاسترداد** .˅˯ˍˮ͂ˏ ͊́̂ ˺̲̆˂ ͅˁ͂ˏ ˄ˍ̼͆́́ˁ͂ˏ ̯ˏ̀ˉ˂ ˍ˄̟͆ˉ̋ˁ͂ˏ ˅̼˒ˍ̠ ̶̽ **Chromebook**

### **˽˄˷˒˛˛˒ ̲̍˕ː˷ ˂ː˱̻ʷ**

يمكن استخدام وسيطة "الاسترداد" لاسترداد نظام التشغيل الأصلي والبرامج التي تم تثبيتها في المصنع. لإنشاء وسائط استرداد:

**ا.** قم بتشغيل جهاز كمبيوتر مزوِّد بإمكانية الاتصال بالإنترنت.

. ̭͆ˉ̼͂̚ˏ˺˂ ˍ̲ˤ͂˹ ˘لإ˅˼ˏˏ͇ ̢̭̟˟͂˖ ˏ̙͇͂ ̺̭̚ ˂̺ ʺ̶͆́ˁ͇ **:ˈ̉ˣلا̀**

- **٢.** ˏ̸̟˺ ̢̭̥ ̸˅ʺ̭̟͇ **ِّ ˒̿ͅ˱̬̓** ˪̻ ˏ̸̟˺ ̢̭̥ **˨͉̃̿ ˒ͅ˄̎ˌ̢͉ːˇ**.
- **٣. في نافذة التطبيقات، انقر فوق <b>استرداد**، ثم انقر فوق **بدء الاستخدام**.
	- £. اتبع الإرشادات التي تظهر على الشاشة لإنشاء وسيطة الاسترداد.

**ملاحظة: س**يتم حذف جميع البيانات والأقسام الموجودة على وسيطة الاسترداد. لا تقم بإزالة محرك أقراص USB المحمول أو بطاقة ذاكرة SD حتى يتم إنهاء العملية.

### **Chrome ͉̬̓˱˄ͅ˒ ː̻̉͂ ˽˄˷˒˛˛˒**

لاسترداد نظام التشغيل Chrome على جهاز الكمبيوتر لديك باستخدام وسيطة الاسترداد التي قمتَ بإنشائها:

- ا. افصل أي أجهزة خارجية متصلة بجهاز الكمبيوتر، وقم بتوصيله بسلك الطاقة، ثم شغِّل جهاز الكمبيوتر.
- م. للدخول في وضع الاسترداد، اضغط مع الاستمرار على esc+f3، ثم اضغط على زر الطاقة. عندما تعرض الشاشة "نظام التشغيل Chrome مفقود أو تالف"، أدرِ ج وسيطة الاسترداد بجهاز الكمبيوتر لديك. تبدأ عملية الاسترداد على الفور.
- انتظر أثناء تحقق Chrome من سلامة وسيطة الاسترداد.
- <span id="page-23-0"></span>͊ˁˠ ˅̠ˍ̋͂ˏ ˹˼ ͊́̂ ˺̼ˁ˴لا ˼ˏˏ̀̽ ̩̊̑ˍ̥ ̞̟˟ˁ͂ˏ ّ ˅̼͆́̂ ʺˍ̷˪ʿ ˺ˁ˴لاˍ ˘ˏ˘ˏ̩͂ʴʿ ͊͂ʴ ˧ˍˁ˟˂ ˀ̷̛ َ ʴ˿ˏ **:ˈ̉ˣلا̀** يتم إيقاف تشغيل جهاز الكمبيوتر. لا تعطِّل عملية استرداد النظام بعد إنهاء خُطوة التحقّق.
	- ʺ̯ ˖˘ˏˤ̽ ֟ Chrome ˺ˁ˴لا˖ˇ ˘ˏ˘̂˳ˍ̼͂˘ ˏلأ ˏˇˏ̩̀͆ˮ˂ ͊͂ʴ ˧ˍˁ˟˂ ˖̟̥ ʸ̋˛ ˼˅͂ˍ˴ ˺̂̓ ̻˂ ʴ˿ˏ **:ˈ̉ˣلا̀** استخدام محرك اقراص USB المحمول او بطاقة ذاكرة SD مختلفة.
		- £. عند عرض رسالة "اكتمل استرداد النظام"، قم بإزالة وسيطة الاسترداد.

تتم إعادة تشغيل جهاز الكمبيوتر بإعادة تثبيت نظام التشغيل Chrome.

# إعداد جهاز الكمبيوتر لديك بعد إعادة الضبط أو الاسترداد

بعد إنهاء عملية إعادة الضبط أو الاسترداد، قم بإجراء عملية الإعداد الأولية. للحصول على التفاصيل بشأن إعداد [.http://www.support.google.com](http://www.support.google.com) وhttp://www.su

# محو وسيطة الاسترداد وإعادة تهيئتها

أثناء عملية إنشاء وسيطة الاسترداد، تتم تهيئة محرك أقراص USB المحمول أو بطاقة ذاكرة SD للاستخدام كأداة استرداد. بعد استرداد جهاز الكمبيوتر الخاص بك، ستحتاج إلى محو وسيطة الاسترداد إذا كنتَ تريد إعادة استخدام محرك أقراص USB المحمول أو بطاقة ذاكرة SD لتخزين الملفات الأخرى. استخدم الخطوات في هذا القسم لمحو وسيطة الاسترداد باستخدام الأداة المساعدة لاسترداد Chromebook.

- ا. انقر فوق أيقونة **المشغِّل**، ثم انقر فوق **جميع التطبيقات**.
	- **٢.** في نافذة التطبيقات٬ انقر فوق **استرداد**.
- **٣.** ˏ̸̟˺ ̢̭̥ ̸˅ʺ̭̟͇ **˒ˇ˒˛˒لإ̅˙** ˪̻ ˏ̸̟˺ ̢̭̥ **̀ˢ̰˷ ͉̎ˈ̲˒˛˛˒ لا˷˄˽** .
- ع. حِيِّد محرك اقراص USB المحمول او بطاقة ذاكرة SD التبي قمتَ بإدراجها، وانقر فوق **متابعة**، ثم انقر فوق **محو**<br>\*\*\* **˒لآ**.**̽**
	- **٥. بعد أن يتم محو وسيطة الاسترداد، انقر فوق <b>ثم** لإغلاق الأداة المساعدة لاسترداد Chromebook، ثم قم بإزالة محرك أقراص USB المحمول أو بطاقة ذاكرة SD.

الوسيطة جاهزة لتتم تهيئتها باستخدام أداة تهيئة يقدمها نظام التشغيل لديك.

# **HP ̰̀˿˒˛ ̹̀ ˺̿ͅ˒˙͊ ٦**

<span id="page-24-0"></span>للعثور على موارد تشمل تفاصيل عن المنتج ومعلومات عن طريقة القيام بالأشياء المختلفة وغير ذلك المزيد، يمكنك الاستعانة بهذا الجدول.

#### جدول ٦-١ معلومات إضافية

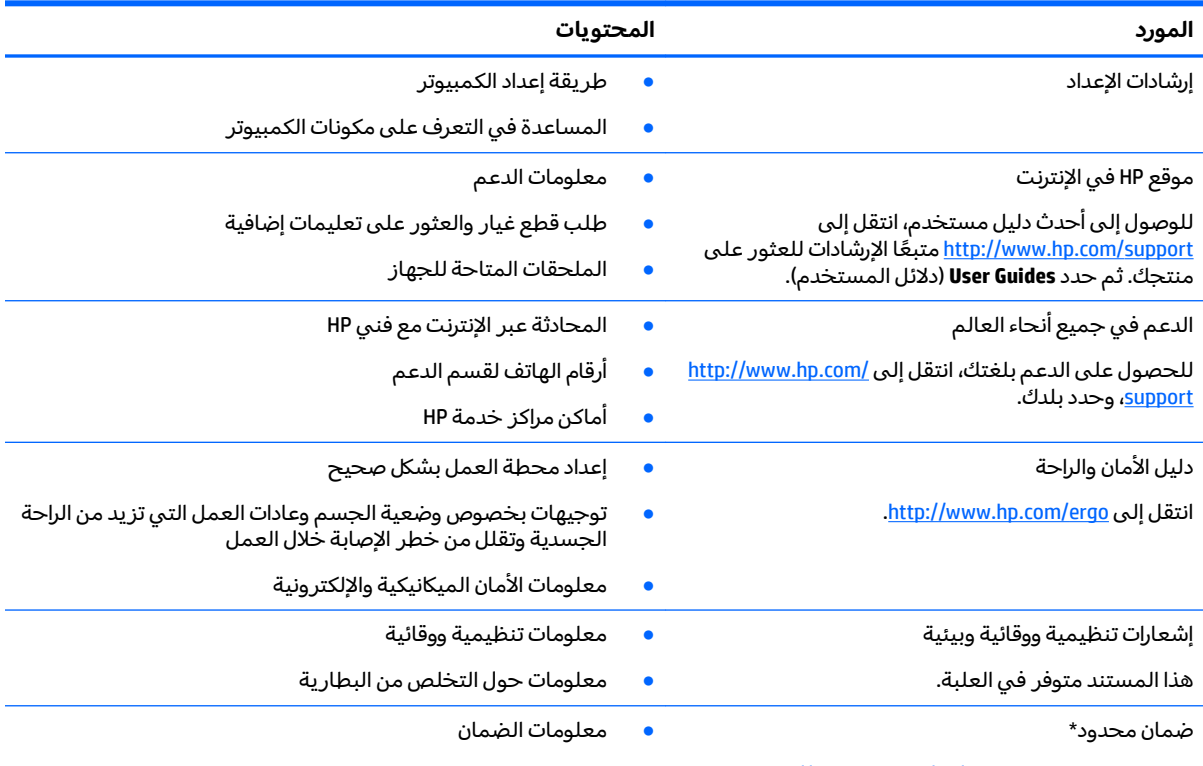

[.http://www.hp.com/go/orderdocuments](http://www.hp.com/go/orderdocuments) انتقل إلى

\*يمكنك العثور على الضمان المحدود من HP ضمن أدلة المستخدم في المنتج و/أو في القرص المضغوط أو قرص DVD المُرفق في علبة ً يمكنك العنور على الصمان المحدود من πP صمن ادله المستخدم في المنتج و/او في القرض المصعوم او قرض DVD المرفق في<br>المنتج. قد توفر HP ضمانًا مطبوعًا في العلبة في بعض البلدان أو المناطق. وفي تلك البلدان أو المناطق حيث لم يتوفر يمكنك طلب نسخة من موقع <http://www.hp.com/go/orderdocuments>. بالنسبة للمنتجات التبي تم شراؤها فبي مناطق اسيا والمحيط الهادي، يمكنك مراسلة شركة POD, PO Box 161, Kitchener Road Post Office, Singapore 912006. واذكر في الرسالة اسم المنتج الخاص بك واسمك ورقم هاتفك وعنوان مراسلتك.

# **̰̿ͅ˒ˇː̧̙˒ ٧**

# **˛لإ˒͇ː˞ ˈ̣ː̏**

<span id="page-25-0"></span>قد تكون المعلومات المتعلقة بالطاقة في هذا القسم مفيدة لك إذا كنت تخطط للسفر حول العالم واصطحاب الكمبيوتر معك.

يعمل الكمبيوتر بطاقة تيار مستمر، والتِي يمكن توفيرها من خلال مصدر طاقة تيار متناوب أو تيار مستمر. يجب أن يكون مصدر طاقة التيار المتناوب مصنفًا 100–240 فولت، 50–60 هرتز. بالرغم من إمكانية تشغيل الكمبيوتر باستخدام مصدر طاقة تيار مستمر منفردًا، ينبغي ان يتم تشغيل الكمبيوتر فقط مع محول طاقة تيار متناوب او مصدر طاقة تيار مستمر مزود ومعتمد من قبل HP للاستخدام مع هذا الكمبيوتر.

يمكن تشغيل الكمبيوتر باستخدام طاقة تيار مستمر بالمواصفات التالية. يمكن العثور على مقدار الجهد الكهربي وشدة التيار الخاصين بالكمبيوتر الخاص بك في ملصق البيانات التنظيمية.

| طاقة الدخل                                       | التصنيف                                                                                                    |
|--------------------------------------------------|----------------------------------------------------------------------------------------------------|
| مقدار الجهد الكهربي وشدة التيار الخاصين بالتشغيل | 5 فولت تيار مستمر مع شدة تيار 2 أمبير / 12 فولت تيار مستمر مع<br>شدة تيار 3 أمبير / 15 فُولت تيار مستمر مع شدة تيار 3 أمبير – منفَذَ<br>USB-C بقدرة 45 واط                                                                                                    |
|                                                  | 5 فولت تيار مستمر مع شدة تيار 3 أمبير / 9 فولت تيار مستمر مع<br>شدة تيار 3 أمبير / 12 فولت تيار مستمر مع شدة تيار 3.75 أمبير / 15<br>فولت تيار مستمر مع شدة تيار 3 أمبير – منّفذ USB-C بقدرة 45 واط                                                                                              |
|                                                  | 5 فولت تيار مستمر مع شدة تيار 3 أمبير / 9 فولت تيار مستمر مع<br>شدة تيار 3 أمبير / 10 فولت تيار مستمر مع شدة تيار 3.75 أمبير / 12<br>فولت تيار مستمر مع شدة تيار 3.75 أمبير / 15 فولت تيار مستمر<br>مع شدة تيار 3 أمبير / 20 فولت تيار مستمر مع شدة تيار 2.25 أمبير<br>– منفذ USB-C بقدرة 45 واط |
|                                                  | 5 فولت تيار مستمر مع شدة تيار 3 أمبير / 9 فولت تيار مستمر مع<br>شدة تيار 3 أمبير / 12 فولت تيار مستمر مع شدة تيار 5 أمبير / 15<br>فولت مع شدة تيار 4.33 أمبير / 20 فولت تيار مستمر مع شدة تيار<br>3.25 أمبيّر – منفذ USB-C بقدرة 65 واط                                                          |
|                                                  | 5 فولت تيار مستمر مع شدة تيار 3 أمبير / 9 فولت تيار مستمر مع<br>شدة تيار 3 أمبير / 10 فولت تيار مستمر مع شدة تيار 5 أمبير / 12<br>فولت تيار مستمر مع شدة تيار 5 أمبير / 15 فولت تيار مستمر مع<br>شدة تيار 4.33 أمبير / 20 فولت تيار مستمر مع شدة تيار 3.25 امبير<br>– منفذ USB-C بقدرة 65 واط    |
|                                                  | 5 فولت تيار مستمر مع شدة تيار 3 أمبير / 9 فولت تيار مستمر مع<br>شدة تيار 3 امبير / 10 فولت تيار مستمر مع شدة تيار 5 امبير / 12<br>فولت تيار مستمر مع شدة تيار 5 أمبير / 15 فولت تيار مستمر مع<br>شدة تيار 5 أمبير / 20 فولت تيار مستمر مع شدة تيار 4.5 أمبير –<br>منفذ USB-C بقدرة 90 واط        |
|                                                  | 19.5 فولت تيار مستمر مع شدة تيار 2.31 أمبير – 45 واط                                                                                                    |
|                                                  | 19.5 فولت تيار مستمر مع شدة تيار 3.33 أمبير – 65 واط                                                                                                    |
|                                                  | 19.5 فولت تيار مستمر مع شدة تيار 4.62 أمبير – 90 واط                                                                                                    |
|                                                  | 19.5 فولت تيار مستمر مع شدة تيار 6.15 أمبير – 120 واط                                                                                                    |
|                                                  | 19.5 فولت تيار مستمر مع شدة تيار 6.9 أمبير – 135 واط                                                                                                    |
|                                                  | 19.5 فولت تيار مستمر مع شدة تيار 7.70 أمبير – 150 واط                                                                                                    |
|                                                  |                                                                                                    |

جدول V-I مواصفات طاقة التيار المستمر

#### جدول V-ا مواصفات طاقة التيار المستمر

<span id="page-26-0"></span>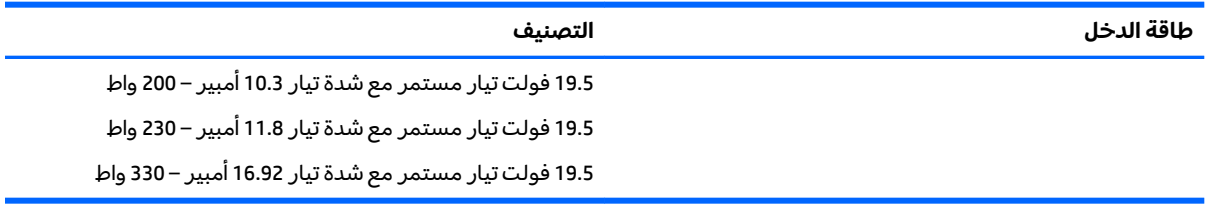

ملاحظه: تم تصميم هذا النظام للعمل ضمن انظمة طاقة تكنولوجيا المعلومات في النرويج بجهد تردد من طور إلى طور لا يتجاوز جذر متوسط مربع قدره 240 فولت.

# **بيئة التشغيل**

### جدول <mark>٢-٢</mark> مواصفات بيئة التشغيل

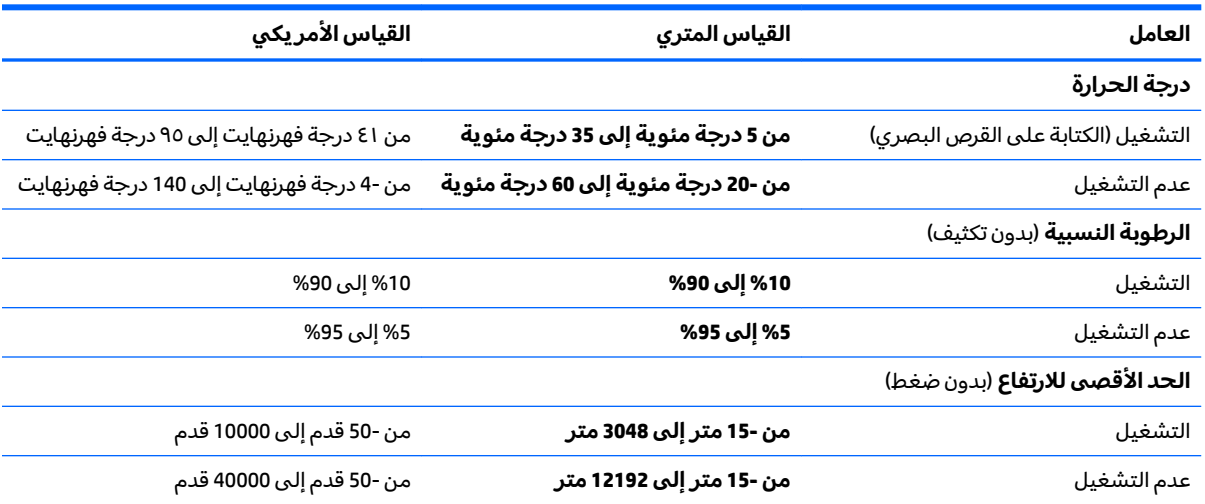

# **̲˽̵̝ͅ˒͈̝͉˅ː˄˷ ˽̧˄ͅ˒̫͊ ٨**

<span id="page-27-0"></span>تفريغ الشحنة الإلكتروستاتيكية عبارة عن تحرير الكهرباء الاستاتيكية عند تلامس جسمين أحدهما الآخر — على سبيلَ المثال, الصدمة التي تشعر بها عند مشيك على البساط ثم لمسك مقبض الباب الحديدي.

قد يؤدي إفراغ الكهرباء الاستاتيكية من الموصلات الكهروستاتيكية الأخرى أو الأصابع إلى تلف المكونات الإلكترونية.

ض عن الله عن الله عن الله عن المسلات المسلات الله عن الأقراص أو فقدان المعلومات، يجب أن تأخذ بعين الاعتبار هذه ا التدابير:

- في حالة إرشادك إلى فصل الكمبيوتر عند اتباع إرشادات الإزالة أو التثبيت، تأكد أولاً من التوصيل الأرضي على نحو صحيح.
	- ضع المكونات داخل الحاويات الواقية من الكهرباء الاستاتيكية الخاصة بها حتى يحين وقت تركيبها.
	- تجنب لمس السنون والرقائق المعدنية الرصاصية والدوائر. ولا تمسك المكونات الإلكترونية إلا في أضيق الحدود.
		- استخدام أدوات غير ممغنطة.
		- قبل التعامل مع المكونات٬ قم بإفراغ الكهرباء الاستاتيكية بملامسة سطح معدني غير مطلي.
			- إذا قمت بإزالة المكون٬ ضعه في الحاوية الواقية من الكهرباء الاستاتيكية الخاصة به.

### إمكانية الوصول  $\bullet$

# إمكانية الوصول

<span id="page-28-0"></span>تسعى شركة HP إلى تضمين التنوع والاستيعاب والعمل/الحياة في أعمال الشركة حيث تنعكس العناصر المذكورة في كل ما نفعل. وفيما يلي بعض الأمثلة على طريقة دمجنا الاختلافات في إجراءات العمل حيث يتم خلق بيئة مستوعبة تركز على الربط بين الناس وقوة التقنية حول العالم.

## إيجاد الأدوات التكنولوجية المطلوبة لك

يمكن للتكنولوجيا مساعدتك في إطلاق القوة البشرية الكامنة بداخلك. إذ تزيل التكنولوجيا المساعدة الحواجز وتساعدك في زيادة الحرية والاستقلال في البيت والعمل والمجتمع. كما تساعد التكنولوجيا المساعدة في زيادة الإمكانات الوِظْيفية للتكنولوجيا الإلكترونية وتكنولوجيا المعلومات وتحافظ عليها وتحسنها. لمزيد من المعلومات، <u>راجع إيجاد أفضل تقنية مساعدة في صفحة ٢٤</u>.

### التزاماتنا

شركة HP ملتزمة بتوفير المنتجات والخدمات التي يمكن لذوي الإعاقات الوصول إليها. يدعم هذا الالتزام أهداف التنوع الخاصة بشركتنا فيساعدنا على ضمان توفير فوائد التكنولوجيا للجميع.

الهدف الذي نسعى إليه من حيث سهولة الوصول هو تصميم وإنتاج وتسويق المنتجات والخدمات التي يمكن للجميع استخدامها بكفاءة، بما في ذلك المعاقين، إما باستخدام المنتج لوحده أو بالدمج مع الأجهزة المساعدة المناسبة.

لتحقيق هذا الهدف تضع سياسة المساعدة هذه سبعة أهداف أساسية لتوجيه أعمال شركتنا. نتوقع من جميع مدراء HP وموظفيها دعم هذه الأهداف وتطبيقها بما يتماشى مع أدوارهم ومسؤولياتهم:

- رفع المستوى التوعوي للمشاكل الموجودة في شركتنا والمتعلقة بسهولة الوصول وتزويد موظفينا بالتدريب<br>اللازم لتصميم المنتجات والخدمات السهلة الوصول وإنتاجها وتسويقها وتوفيرها.
	- تطوير توجيهات مرتبطة بسهولة الوصول إلى المنتجات والخدمات، وإنشاء مجموعات تشرف على تطبيق  $\bullet$ هذه التوجيهات عند تطوير المنتجات حيث يكون الأمر ممكنًا من ناحية التنافس والتقنية والجوانب الاقتصادىة.
		- مشاركة المعاقين في تطوير توجيهات إمكانية الوصول وفي تصميم المنتجات والخدمات واختبارها.
		- توثيق ميزات إمكانية الوصول وتوفير المعلومات عن منتجاتنا وخدماتنا للجمهور بشكل قابل للوصول.
			- إنشاء علاقات مع رواد موفري التقنيات والحلول المرتبطة بإمكانية الوصول.
- دعم البحث والتطوير الداخليين والخارجيين بشكل يؤدي إلى تحسين التقنيات المساعدة ذات الصلة بمنتجاتنا وخدماتنا.
	- تقديم والدعم والمساهمة في صياغة معايير وتوجيهات إمكانية الوصول في الصناعة.

### (IAAP) International Association of Accessibility Professionals

مؤسسة IAAP عبارة عن مؤسسة غير ربحية تركز على تطوير المحترفين في مجال إمكانية الوصول من خلال إنشاء العلاقات والتثقيف والاعتماد والشهادات. ويكون الغرض من هذا كله مساعدة المحترفين في مجال إمكانية الوصول على تطوير سيرتهم المهنية وتعزيزها وزيادة تمكن المؤسسات من دمج مبادئ إمكانية الوصول في منتجاتهم وبنيتهم الأساسية.

<span id="page-29-0"></span>تكون شركة HP عضوة مؤسسة في المنظمة حيث شبكنا أيدينا مع مؤسسات أخرى لدفع مجال إمكانية الوصول إلى الأمام. يدعم هذا الالتزام هدف شركتنا بخصوص إمكانية الوصول المتمثل في تصميم وإنتّاج وتسويق المنتجات والخدمات التي يمكن للمعاقين استخدامها بكفاءة.

سوف يعزز IAAP حرفتنا بربط الأفراد والطلاب والمؤسسات على مستوى العالم مما يتيح لكل منهم التعلم من غيره. إذا اردت الحصول على معلومات إضافية، انتقل إلى <http://www.accessibilityassociation.org> للانضمام إلى الملتقى على الإنترنت والاشتراك في الرسائل الإخبارية ومعرفة المزيد عن خيارات العضوية.

### **˙̅ː˶̀ˊ ˈ̢͉̺˅ ̨̓̓ʽ ʷ˛ː˧͊**

يجب أن يتمكن الجميع، بما في ذلك ذوى الإعاقات المرتبطة بالعمر أو الإعاقات الأخرى، أن يتمكن من التواصل والتعبير عن أنفسهم والاتصال بالعالم بواسطة الوسائل التقنية. تلتزم شركة HP بزيادة التوعية تجاه إمكانية الوصول داخل HP ولدى عملائنا وشركائنا. هناك تقنيات مساعدة متعددة تجعل منتجات HP أسهل للاستخدام — بما في ذلك الخطوط السهلة للقراءة والتعرف على الصوت الذي يجعل اليدين حرتين وغيرها من التقنيات المساعدة التي تساعدك في حالات مختلفة أخرى. كيف تختار؟

### **˒̜˅ː˨ː͉˄ˣ ̢͉͉̾˅**

يمكن للتكنولوجيا مساعدتك في إطلاق القوة الكامنة بداخلك. إذ تزيل التكنولوجيا المساعدة الحواجز وتساعدك في زيادة الحرية والاستقلال في البيت والعمل والمجتمع. كما تساعد التكنولوجيا المساعدة (AT) في زيادة الإمكانات الوظيفية للتكنولوجيا الإلكترونية وتكنولوجيا المعلومات وتحافظ عليها وتحسنها.

يمكنك الاختيار من منتجات عديدة للتقنيات المساعدة. سوف يساعدك تقييم التقنيات المساعدة على تقييم منتجات عديدة والإجابة على أسئلتك وتسهيل اختيارك للحل الأفضل والأنسب لحالتك. ستجد أن المحترفين المؤهلين في مجال تقييم التقنيات المساعدة يأتون من مجالات عديدة، بما في ذلكِ ذوي الترِخيص أو الشهادة في مجال العلاج البدنبي والتشغيلبي واللفظبي ومجالات أخرى من الخبرة. بينما قد تَجد أن هناك آخرين ممن قد يمكنهم توِفير معلومات تقييمية بدون حيازة ترخيص أو شهادة. ستريد الاستفسار عن التجربة والخبرة والرسوم لكل من الأفراد المذكورين لتحديد هل هذا الشخص مناسب لاحتياجاتك.

### **HP ˇː˧˄̺̿ͅ ̰ͅ˒͇̰̙ ˈ͉̻ڍ̀ʷ**

توفر الارتباطات التالية معلومات عن ميزات إمكانية الوصول والتقنيات المساعدة إن كانت بما في ذلك تلك الموجودة في منتجات مختلفة لشركة HP. ستساعدك هذه الموارد على اختيار الميزات المعينة للتقنيات المساعدة والمنتجات المناسبة لحالتك.

- [\)Windows 10 Mobile \(](http://support.hp.com/us-en/document/c05227029)[̸̤Ǫ̸˽ل](http://support.hp.com/us-en/document/c05227029) ة̭̾ߑ̪ǪȔ ر˅̀تǪ ˬ [HP Elite x3](http://support.hp.com/us-en/document/c05227029) ●
- خوٰةِ الكبيوترِ مِن [HP](http://support.hp.com/us-en/document/c03543992) ذات نظام التشغيل Windows 7 خيارات إمكانية الوصول
- جُمِنَّة الكمسوتر من [HP](http://support.hp.com/us-en/document/c03672465) ذات نظام التشغيل Windows 8 خيارات إمكانية الوصول →
- خوزة الكمبيوتر من [HP](http://support.hp.com/us-en/document/c04763942) ذات نظام التشغيل <mark>Windows 10 –</mark> خيارات إمكانية الوصول
- خزة الكبيوتر اللوحية [HP](http://support.hp.com/us-en/document/c03678316) Slate 7 تكين ميزات إمكانية الوصول على الكبيوتر اللوحي من HP إليك (Android 4.1/Jelly Bean)
- خوزةالكبيوتر [HP](http://support.hp.com/us-en/document/c03790408) SlateBook تكن ميزات إمكانية الوصول على الكبيوتر اللوحي من HP لديك (Android 4.3,4.2/Jelly Bean)
- [\)Chrome OS \(Chromebox](http://support.hp.com/us-en/document/c03664517) [وǫȓ](http://support.hp.com/us-en/document/c03664517) [HP Chromebook](http://support.hp.com/us-en/document/c03664517) ̸̾˲˔ كم ˋࠄ̊ [̸̤Ǫ̸˽ل](http://support.hp.com/us-en/document/c03664517) ة̭̾ߑ̪ǪȔ ڂ̪تǪ ۸ك [HP Chromebook](http://support.hp.com/us-en/document/c03664517) ̸̾˲˔ ̤كم ˋǪ [˴ةݨ](http://support.hp.com/us-en/document/c03664517) ǫȓ
	- HPأحجزة محيطية لمنتجات [HP](http://store.hp.com/us/en/ContentView?eSpotName=Accessories&storeId=10151&langId=-1&catalogId=10051)

إذا كنت بحاجة إلى المزيد من الدعم بخصوص ميزات إمكانية الوصول على منتج HP خاصتك فراجع <u>الاتصال بالدعم</u> في صفحة ٢٨.

ارتباطات إضافية لشركاء خارجيين وموردين آخرين والتي قد تقدم المزيد من المساعدة:

- [\)Microsoft 2ƫLFH](http://www.microsoft.com/enable) [Ǚ](http://www.microsoft.com/enable)[Windows 10](http://www.microsoft.com/enable) [Ǚ](http://www.microsoft.com/enable)[Windows 8](http://www.microsoft.com/enable) [Ǚ](http://www.microsoft.com/enable)[Windows 7 \(Microsoft Accessibility](http://www.microsoft.com/enable) ن̉ [̸̧̪̋ت˅̪](http://www.microsoft.com/enable)
	- [̪˅ت̸̧̪̋](http://www.google.com/accessibility/products) ǪȔ̪ߑ̭̾ة ل˽̸Ǫ̸̤ ̰ ˕ˤ˅ت [Google \(](http://www.google.com/accessibility/products)[Ǚ](http://www.google.com/accessibility/products)[Android](http://www.google.com/accessibility/products) Ǚ[Chrome](http://www.google.com/accessibility/products) ̄ˋ [˒̾ق˅ت](http://www.google.com/accessibility/products) [Google\)](http://www.google.com/accessibility/products)
		- Ǫ̤ ق˕ ̲̾˅ت [Ǫ˸˅̊˰ة](http://www8.hp.com/us/en/hp-information/accessibility-aging/at-product-impairment.html) ˈتر˒̿ˇ ˧˸ˇ ǽ̸̭ Ȕ ҟǪ̊˅̜ة
- التقنيات المساعدة بترتيب حسب نوع المنتح
- موردو التقنيات المساعدة مع وصف المنتجات
- (ATIA) Assistive Technology Industry Association

# **̲˽˱˄ͅ˒ˇː̄͊ ˽͉͊ː̄̿ͅ˒**

### <mark>المعايير</mark>

<span id="page-30-0"></span>تمت صياغة Section 508 لتنظيمات FAR) Federal Acquisition Regulation) من قبل لجنة إمكانية الوصول الأمريكية US Access Board لمعالجة قضية الوصول إلى تقنيات المعلومات والاتصالات (ICT) لذوى الإعاقات البدنية أو الاستشعارية أو عقلية. يشمل هذا المعيار تعريفات فنية بالنسبة لأنواع شتى من التقنيات إلى جانب متطلبات للأداء تركز على القدرات الوظيفية للمنتجات المشمولة. هناك معايير محددة تغطي البرامج والتطبيقات وانظمة التشغيل والمعلومات والتطبيقات المستندة إلى الإنتنرت واجهزة الكمبيوتر ومنتجات الاتصالات والفيديو والوسائط المتعددة والمنتجات المغلقة الذاتية الاحتواء.

#### **EN 301 549 – Mandate 376**

تمت صياغة معيار EN 301 549 من قبل الاتحاد الأوروبي ضمن Mandate 376 كونه الأساس وراء مجموعة أدوات على الإنترنت للشراء العمومي لمنتجات ICT. يحدد هذا المعيار المتطلبات الوظيفية المرتبطة بإمكانية الوصول والمنطبقة على منتجات وخدمات ICT إلى جانب وصف لإجراءات الاختبار واساليب التقييم لكل من متطلبات إمكانية الوصول.

#### **)WCAG( Web Content Accessibility Guidelines**

تساعد توجيهات إمكانية الوصول إلى محتوى الإنترنت WCAG) Web Content Accessibility Guidelines) الصادرة عن مبادرة WAI) Web Accessibility Initiative) لمنظمة W3C إنها تساعد مصممي تطبيقات الإنترنت ومطوريها على إنشاء مواقع اكثر مناسبة لاحتياجات المعاقين او ذوي القيوم المرتبطة بالعمر. تعزز WCAG إمكانية الوصول على امتداد النطاق الكامل لمحتوى الويب (من نصوص وصور وصوت وفيديو) وتطبيقات الويب. يمكن تنفيذ اختبارات WCAG 2.0 بدقة كما أنها سهلة الفهم والاستخدام وتتيح لمطوري الويب مرونة الابتكار. كما تم التصديق على 2.0 WCAG كمعيار ISO/IEC 40500:2012

تتناول WCAG على وجه الخصوص الحواجز أمام الوصول إلى تجربة الويب من قبل المعاقين بصريًا وسمعيًّا وبدنيًّا<br>-وعقليًّا وعصبيًّا ومن قبل مستخدمي الإنترنت المتقدمين في العمر ذوي الاحتياجات المرتبطة بالوصول. تحدد<br>م 2 عمران نسأ : ̭̭̖́͂̈́ ˅́ˊˍ̟͂ˏ ̭ˁ˟̼͂ˏ˄ˍ͇ ̔˒ˍ̕˛ WCAG 2.0

- ق**ابلة للإدراك** (مثلاَ من خلال توفير بدائل نصية للصور والعناوين الفرعية للصوت والتكييف للعروض التقديمية وتعديل تباين الألوان)
- ق**ابلة للتشغيل** (من خلال توفير الوصول الخاص بلوحة المفاتيح وتباين الألوان وتوقيت الإدخال وتجنب الارتعاش وسهولة التنقل)
	- ق**ابلة للتفهم** (بمعالجة قضايا المقروئية والتوقع والمساعدة على الإدخال)
		- **متينة** (مثلاً من خلال معالجة التوافق مع التقنيات المساعدة)

### **̲ˇː͉̺̿̉˄ͅ˒ ˽˱˄ͅ˒ˇː̄͊**

تتزايد الأهمية التشر يعية لإمكانية الوصول إلى التقنية والمعلومات بمرور الوقت. يوفر هذا القسم ارتباطات إلى معلومات عن التشريعات والتنظيمات والمعايير الأساسية.

- ا<u>لولايات المتحدة</u>
	- [Ǫ˰̰̟](http://www8.hp.com/us/en/hp-information/accessibility-aging/legislation-regulation.html#canada) ●
	- أوروبا
- المملكة المتحدة

- أستراليا
- حول العالم

### **˙ˢ˄̿ͅ˒ˊ ˇː͊لا̰ͅ˒**

<span id="page-31-0"></span>Section 508 من قانون إعادة التأهيل Rehabilitation Act يلزم الوكالات المختلفة بتحديد المعايير المناسبة لشراء منتجات ICT وتحليل السوق لتحديد مدى توفر المنتجات والخدمات التي تتيح إمكانية الوصول وتوثيق نتائج هذا البحث السوقي. تقدم الموارد التالية المساعدة على التوافق مع متطلبات Section 508:

- [www.section508.gov](https://www.section508.gov/)
	- **[Buy Accessible](https://buyaccessible.gov)**

تعمل لجنة U.S. Access Board حاليًّا على تحديث معايير Section 508. هذا المجهود يهدف إلى معالجة التقنيات<br>'' الجديدة والمجالات حيث يجب تعديل المعايير. للمزيد من المعلومات، انتقل إلى عَيث <u>Section 508</u>.

Section 255 من قانون الاتصالات Telecommunications Act يتطلب توفير منتجات الاتصالات وخدماتها إمكانيات الوصول للمعاقين. قواعد FCC تغطيي جميع معدات الأجهزة والبرامج لشبكة الهواتف ومعدات الاتصالات المستخدمة في المكتب والمنزل. تشمل هذه المعدات الهواتف والسماعات اللاسلكية وأجهزة الفاكس وآلات الرد التلقائبي والمنبهّات. تغطبي قواعد FCC أيضًا خدمات الاتصالات الأساسية والخاصة، بما في ذلك المكالمات الهاتفية العادية والمكالمات المنتظرة والطلب السريع وإعادة توجيه المكالمات والمساعدة الدليلية المحوسبة ومراقبة الاتصالات والتعرف على المتصل وتعقب المكالمات والطلب المتكرر إلى جانب البريد الصوتي وأنظمة الرد الصوتي التفاعلية التي توفر للمتصل قوائم بالخيارات. للمزيد من المعلومات، انتقل إلى <u>سومات عن قواعد لحة الاتصالات الفيدرالية [Section](http://www.fcc.gov/guides/telecommunications-access-people-disabilities)</u> .[255](http://www.fcc.gov/guides/telecommunications-access-people-disabilities)

#### **)CVAA( 21st Century Communications and Video Accessibility Act**

يوفر CVAA تحديثات لقانون الاتصالات الفيدرالي بحيث يتم تحسين إمكانية الوصول للمعاقين إلى وسائل الاتصالات الحديثة، من خلال تحديث قوانين إمكاينة الوصول من الثمانينات والتسعينات لتشمل الابتكارات الجديدة من الوسائل الرقمية والعريضة النطاق والمحمولة. يتم تطبيق التنظيمات من قبل FCC فيتم توثيقها في Part 14 و Part 79 من .CFR 47

توجيات FCC بخصوص [CVAA](https://www.fcc.gov/consumers/guides/21st-century-communications-and-video-accessibility-act-cvaa)

تشريعات ومبادرات اخرى للولايات المتحدة

˲ˬى ǫȓ [و̸̜۸̭Ǫ](http://www.ada.gov/cguide.htm) [Rehabilitation Act](http://www.ada.gov/cguide.htm) [Ǚ](http://www.ada.gov/cguide.htm)[Telecommunications Act](http://www.ada.gov/cguide.htm) Ǚ[\)ADA \(Americans with Disabilities Act](http://www.ada.gov/cguide.htm) ●

#### **كندا**

تمت صياغة قانون Accessibility for Ontarians with Disabilities Act لتطوير وتطبيق معايير إمكانية الوصول لتمكين مواطنبي أونتاريو من الوصول إلى السلع والخدمات والمنشآت المختلفة وتمكين مشاركة ذوي الإعاقات في تطوير معايير إَمكانية الوصول. يعد أول معايير َAODA هو معيار خدمة العملاء؛ مع ذلك يتم تطوير معايير اخرى للمواصلات والنقل والتوظيف والمعلومات والاتصالات. ينطبق AODA على حكومة أونتاريو واللجنة التشريعية وكل من المنظمات الخاصة بالقطاع العام وكل شخص أو مؤسسة يقوم بتوفير السلع والخدمات والمنشات للعموم أو أطراف ثالثة لها موظف واحد على الأقل في أونتار يو؛ هذا ويجب تطبيق إجراءات إمكانية الوصول عند أو قبل 1 يناير 2025. وللمزيد من المعلومات، انتقل إلى AODA) Accessibility for Ontarians with Disability Act .

### اوروبا

"Human Factors (HF); European accessibility:EU Mandate 376 ETSI Technical Report ETSI DTR 102 612 requirements for public procurement of products and services in the ICT domain (European Commission .ˍ̲ˁ̪ˍ̖͆ ˀ̼˂ ͅˁ͂ˏ ˺͇͆ˍ̼́͂ˏ ̶̽ ̭̳ Mandate M 376, Phase 1)"

الخلفية: أعدت منظمات المعايير الثلاث في الاتحاد الأوروبي فريقين لتنفيذ المشاريع والعمل المحددين في Mandate 376 to CEN, CENELEC and ETSI, in Support of Accessibility Requirements " ˼̯لأˏͅˊ̯˲ ́ˤ̼͂ˏ ̭˂˄ˍ̲͆˥ ".Domainfor Public Procurement of Products and Services in the ICT

<span id="page-32-0"></span>قام فريق ETSI DTR 102 612 بتطوير ETSI TC Human Factors Specialist Task Force 333. ويمكن العثور على تفاصيل إضافية بخصوص العمل المنفذ من قبل STF333 (على سبيل المثال التعريفات المرجعية ومواصفات الأعمال بالتفصيل والإطار الزمني للعمل والمسودات السابقة وقوائم الملاحظات وتفاصيل الاتصال بالفريق) على [.Special Task Force 333](https://portal.etsi.org/home.aspx)

الأجزاء المرتبطة بتقييم الاختبار والتوافق ووسائلها قام بصياغتها فريق لمشروع ثان مما جاءت تفاصيله في CEN<br>== BT/WG185/PT. للحصول على معلومات إضافية، انتقل إلى موقع الويب الخاص بفريق مشروع CEN. يجري التنسيق الكثيف بين المشروعين.

- فريق مشروع [CEN](http://www.econformance.eu)
- <u>اللوائحِ الإجارية للمجلس الأوروبي بخصوص إمكانيات الوصول الإلكترونية [PDF](http://www8.hp.com/us/en/pdf/legislation_eu_mandate_tcm_245_1213903.pdf) بحجم [64](http://www8.hp.com/us/en/pdf/legislation_eu_mandate_tcm_245_1213903.pdf) ك [ب](http://www8.hp.com/us/en/pdf/legislation_eu_mandate_tcm_245_1213903.pdf)</u>

### **المملكة المتحدة**

تمت صياغة Disability Discrimination Act للعام 1995 (DDA) لضمان وصول المكفوفين إلى مواقع الويب وإمكانية وصول المعاقين إليها في المملكة المتحدة.

سماسات W3C في المملكة المتحدة

### أستر البا

.<u>Web Content Accessibility Guidelines 2.0 أعلنت الحكومة الأسترا</u>ية خطتها لتطبيق.

ستتطلب جميع مواقع الويب الحكومية الأسترالية التوافق بالدرجة اً في العام 2012 و اً مزدوج في العام 2015. ويحل المعيار الجديد محل 1.0 WCAG الذي تم طرحه بشكل متطلب إجباري للوكالات عام 2000.

### حول العالم

- (SWG-A) JTC1 Special Working Group on Accessibility
	- [The Global Initiative for Inclusive ICT :G3ict](http://g3ict.com/)
		- تشريعات الوصول في إطاليا
		- (WAI) W3C Web Accessibility Initiative

# **̰ͅ˒͇̰̙ ˈ͉̻ڍ̀ʷ ̹̅ ˙̧͉̀ˊ ̲˿˒ːˌ˅ˇː̏ ̰̀˿˒˛**

قد تكون المنظمات التالية بمثابة موارد جيدة للمعلومات عن الإعاقات المرتبطة بالعمر والإعاقات الأخرى.

ضلاحظة: القائمة ليست شاملة. أسماء المؤسسات الواردة هنا هي للعلم فقط. لا تتبنى شركة HP أية مسؤولية " عن المعلومات أو جهات الاتصال التى قد تجدها على الإنترنت. ليست القائمة الواردة هنا تشير إلى التبني من قبل .HP

### **المنظمات:**

- American Association of People with Disabilities (AAPD)
- The Association of Assistive Technology Act Programs (ATAP)
	- Hearing Loss Association of America (HLAA)
- Information Technology Technical Assistance and Training Center (ITTATC)
	- Lighthouse International
	- National Association of the Deaf
	- National Federation of the Blind
- <span id="page-33-0"></span>Rehabilitation Engineering & Assistive Technology Society of North America (RESNA)
	- Telecommunications for the Deaf and Hard of Hearing, Inc. (TDI)  $\bullet$ 
		- (WAI) W3C Web Accessibility Initiative <sup>●</sup>

### **ˈ͉͉̿̈́̄˄ͅ˒ ˇː˶˷ʸ̿ͅ˒**

- مركز الإعاقات في جامعة ولاية كاليفورنيا، نورثردج (CSUN)
	- جامعة وسكونسين ماديسون، مركز ترايس
	- يرنامج ملائمة الموارد الحاسويية لحامعة مينيسوتا

# <mark>موارد أخرى عن الإعاقات</mark>

- (Americans with Disabilities Act) ADA جرنامج المساعدة الفنية بخصوص
	- شبكة الأعمال والاعاقة
		- EnableMart
	- ملتقى الإعاقات الأوروبي
	- شبكة تكبيف أماكن العمل
		- Microsoft Enable
	- وزارة العدل الأمريكية دليل قانوني لحقوق المعاقين

### **HP** ارتىاطات

استمارة الاتصال بنا عبر الإنترنت دليل الأمان والراحة من [HP](http://www8.hp.com/us/en/hp-information/ergo/index.html) قسم مبيعات القطاع العام لدى [HP](https://government.hp.com/)

# الاتصال بال*د*عم

**﴿ ملاحظة:** يتوفر الدعم باللغة الإنجليزية فقط.

- العملاء الأصم أو المعاقين سمعيٍّا الذين يريدون طرح الأسئلة عن الدعم الفني أو الوصول إلى منتجات HP:
	- يمكن استخدام TRS/VRS/WebCapTel للاتصال بالرقم 7058-656 (877) أيام الاثنين إلى الجمعة، من ِّنساعة 6 ص إِلٰي 9 م حسب التوقيت الجبلي.
- العملاء ذوي الإعاقات المرتبطة بالعمر أو الإعاقات الأخرى الذين يريدون طرح الأسئلة عن الدع الدعم الفني أو إمكانية الوصول إلى منتجات HP، يمكنهم اختيار واحد من الخيارات التالية:
	- الاتصال بالرقم 5707-259 (888) أيام الاثنين إلى الجمعة، من الساعة 6 ص إلى 9 م حسب التوقيت الجبلي.
		- خُصِيفَةُ استِيارة الاتصال لذوي الإعاقات المرتبطة بالعمر أو الإعاقات الأخرى.

# <mark>الفهرس</mark>

#### **A**

AT (التقنيات المساعدة) العثور على [٢٤](#page-29-0) الغرض [٢٣](#page-28-0)

#### **I**

International Association of [٢٣](#page-28-0) Accessibility Professionals

#### **˒**

أزرار الطاقة [٣](#page-8-0) أضواء الطاقة [٣](#page-8-0) کامیرا [٥](#page-10-0) محوِّل التيار المتناوب والبطارية<br>زينتشريتش أضواء الطاقة [٣](#page-8-0) إعادة الضبط [١٦](#page-21-0) ̽كا̸͆˅ʴ ̭̖̈́ˏ̭͂ [٢٣](#page-28-0) إيماءات النقر [١٠](#page-15-0) إيماءات شاشة اللمس التكبير والتصغير عن طريق القرص بإصبعين [١٣](#page-18-0) التمرير بإصبع واحد [١٢](#page-17-0) السحب بإصبع واحد [١٣](#page-18-0) إيماءات لوحة اللمس، التمرير [١١](#page-16-0) إيماءات لوحة اللمس وشاشة اللمس، الضغط [١٠](#page-15-0) إيماء التمرير الخاص بشاشة اللمس [١٢](#page-17-0) إيماءة التمرير للوحة اللمس [١١](#page-16-0) إيماءة السحب على شاشة اللمس [١٣](#page-18-0) إيماءة شاشة اللمس للتصغير/التكبير بإصبعين [١٣](#page-18-0) استرداد النظام الأداة المساعدة لاسترداد [١٧](#page-22-0) Chromebook نظام التشغيل Chrome وسائط الاسترداد [١٧](#page-22-0) اسم ورقم المنتج، الكمبيوتر [٨](#page-13-0) الأداة المساعدة لاسترداد Chromebook، تثبيت [١٧](#page-22-0) الاسترداد، إجراء [١٦](#page-21-0)

الضوء [١](#page-6-0) شحن [١٤](#page-19-0) مختومة من قِبل المصنع [١٤](#page-19-0) التفريغ الكهروستاتيكي [٢٢](#page-27-0) التقنيات المساعدة (AT) العثور على [٢٤](#page-29-0) الغرض [٢٣](#page-28-0) الدعم [١٩](#page-24-0) السفر والكمبيوتر [٩](#page-14-0) الطباعة [١٥](#page-20-0) الكاميرا، التعزُّف على [٥](#page-10-0)<br>·· المعايير والتشريعات، إمكانية الوصول [٢٥](#page-30-0) المكونات الجهة السفلية [٨](#page-13-0) الجهة اليسرى [٣](#page-8-0) الجهة اليمني [١](#page-6-0) شاشة العرض [٥](#page-10-0) الملصقات [٩](#page-14-0) Bluetooth [٩](#page-14-0) WLAN الخدمة [٨](#page-13-0) الرقم التسلسلي [٨](#page-13-0) شهادة جهاز لاسلكى ۹ معلومات تنظيمية [٩](#page-14-0) النسخ الاحتياطي [١٦](#page-21-0)

الىطار ىة

**ˏ** بيئة التشغيل [٢١](#page-26-0)

**ˇ** تقييم احتياجات إمكانية الوصول [٢٤](#page-29-0)

> <u>ج</u> جهاز WLAN ۹

**˛** دعم العملاء، إمكانية الوصول [٢٨](#page-33-0)

**˿** رقم تسلسلي، الكمبيوتر [٨](#page-13-0) **˼**

زر التشغيل، التعرف على [٣](#page-8-0)

<span id="page-34-0"></span>زر مستوى الصوت، التعرُّف على [٤](#page-9-0)

#### **˹**

سياسة المساعدة من F۳ HP

### **̖**

ضوء الكاميرا، التعزّف على [٥](#page-10-0)<br>. ضوء محوِّل التيار المتناوب [١](#page-6-0)

### **̑**

̌ˍ̠˅ ˛ˍ̈́ˏلإ˘ [٢٠](#page-25-0)

### **̪**

فتحات كبل الحماية Nano [٣](#page-8-0) فتحات، قارئ بطاقات ذاكرة microSD [١](#page-6-0) فتحة كبل الحماية Nano، التعرُّ ف<br>. على [٣](#page-8-0)

### **̥**

قارئ بطاقات الذاكرة نوع Micro SD، التعرُّف على ا

### **م**

معايير إمكانية الوصول للفصل Section 508 [٢٥](#page-30-0) [٢٦](#page-31-0) معلومات تنظيمية ملصقات شهادات الأجهزة اللاسلكية ۹ ملصق المعلومات التنظيمية <sup>[٩](#page-14-0)</sup> مفاتيح [٦](#page-11-0) esc مفاتيح الإجراءات V إعادة التحميل V التعزُف على \_[٦](#page-11-0)<br>·· ·· ·· ·· ·· ·· التقديم إلى الأمام V الخلف [٧](#page-12-0) النافذة التالية V تأمين المفاتيح [٧](#page-12-0) تقليل السطوع [٧](#page-12-0) خفض مستوى الصوت [٧](#page-12-0) زيادة السطوع [٧](#page-12-0) زيادة مستوى الصوت [٧](#page-12-0)

كتم الصوت [٧](#page-12-0) ملء الشاشة V مفتاح esc، التعرُّ ف على [٦](#page-11-0)<br>. مفتاح إجراء إعادة التحميل [٧](#page-12-0) مفتاح إجراء التقديم إلى الأمام V مفتاح إجراء الرجوع إلى الخلف [٧](#page-12-0) مفتاح إجراء النافذة التالية [٧](#page-12-0) مفتاح إجراء تأمين المفاتيح [٧](#page-12-0) مفتاح إجراء تقليل السطوع V مفتاح إجراء خفض مستوى الصوت [٧](#page-12-0) مفتاح إجراء رفع الصوت [٧](#page-12-0) مفتاح إجراء زيادة السطوع [٧](#page-12-0) مفتاح إجراء كتم الصوت [٧](#page-12-0) مفتاح إجراء ملء الشاشة [٧](#page-12-0) مقابس صوت خارج (سماعة رأس) I صوت داخل (میکروفون) ۱ مقبس سماعة الرأس (صوت خارج) [١](#page-6-0) مقبس صوت خارج (سماعة رأس)، التعزُف على [١](#page-6-0)<br>. مقبس صوت داخل (میکروفون)، التعزُف على ا<br>ً مقبس ميكروفون (صوت داخل)، التعزّف على [١](#page-6-0)<br>مسيس مكبرات الصوت، التعرُّف على [٨](#page-13-0)<br>. ملصق Bluetooth ۹ ملصق WLAN ۹ ملصقات الخدمة، مكانها [٨](#page-13-0) ملصق شهادة جهاز لاسلكي ۹ منافذ [٣](#page-8-0) [١](#page-6-0) USB SuperSpeed منغذ وموصِّل طاقة USB Type-C [٢](#page-7-0)، [٣](#page-8-0) منطقة لوحة اللمس، التعزُّف على [٦](#page-11-0)<br>زيند منفذ USB SuperSpeed، التعرِّ ف على [١](#page-6-0) [٣](#page-8-0) منفذ وموضِّل طاقة USB Type-C، ˺́ˁ͂ˏ ُ ّ ̧ ͊́̂ [٢](#page-7-0) [٣](#page-8-0) موارد، إمكانية الوصول [٢٧](#page-32-0) ّ ̀ ˏ̋͂ˍ̠˅ [٢](#page-7-0) [٣](#page-8-0) ِ̭̖̽ موصِّل الطاقة<br>-التعزَّف على [٣](#page-8-0)،[٢](#page-7-0) USB Type-C<br>. ميكروفون داخلي، التعزُّف على [٥](#page-10-0) **̲** وسائط الاسترداد

إنشاء [١٧](#page-22-0) محو [١٨](#page-23-0)

#### **̶֟**

هوائيان WLAN، التعزُّ ف على [٥](#page-10-0)